# **Micronics C300 Pentium II** System Board Manual

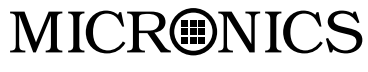

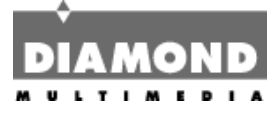

Document Number: 06-00350-01, Rev. B03 August 1998 2880 Junction Avenue, San Jose, CA. 95134-19228

#### **Copyright Notices**

Copyright © 1998 Diamond Multimedia Systems Inc. The information contained in the Micronics C300 PCI/ISA/AGP Pentium II system board manual has been carefully checked and is believed to be accurate. Diamond assumes no responsibility for any inaccuracies that may be contained in this document. Diamond makes no commitments to update or to keep the information in this manual at a current level when changes are made to the product.

Diamond reserves the right to make changes to this document and/or product at any time and without notice. All Rights Reserved. No part of this document may be photocopied, reproduced, translated, or reduced to any medium or machine form without prior, written consent from Diamond Multimedia Systems Inc.

#### **Portions of the Manual**

Portions of this manual were copied (with permission) from American Megatrends, Inc.. All rights reserved.

#### **Trademarks**

IBM is a registered trademark of International Business Machines. Microsoft and Windows are registered trademarks of Microsoft Corporation. Intel, PCI and AGP are registered trademarks of Intel Corporation. All other product names mentioned herein are used for identification purposes only and may be the trademarks of their respective companies.

### **Table of Contents**

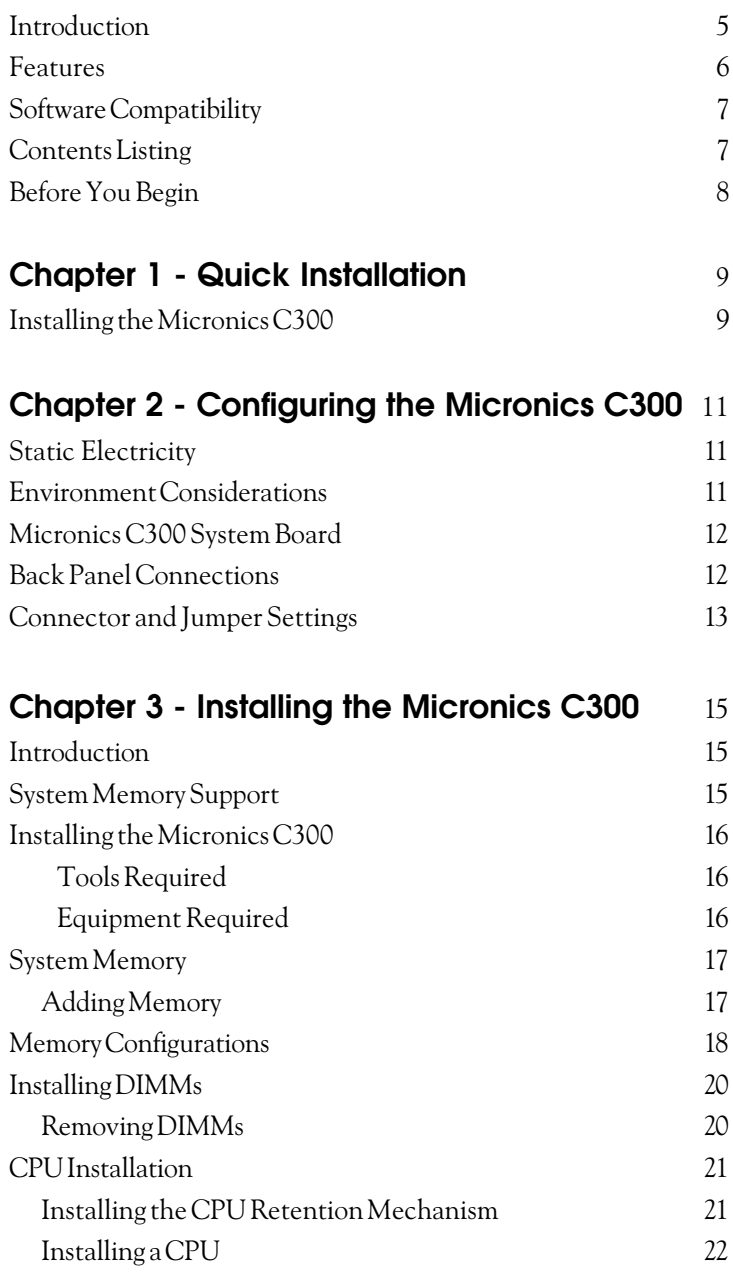

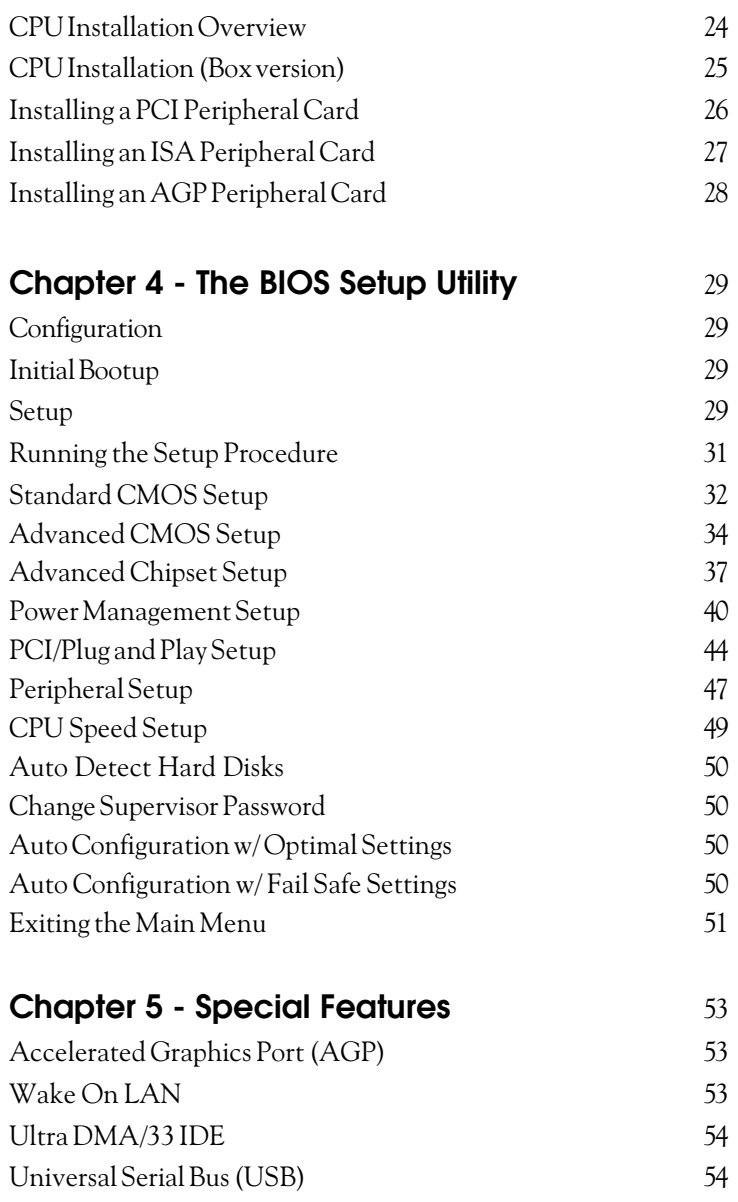

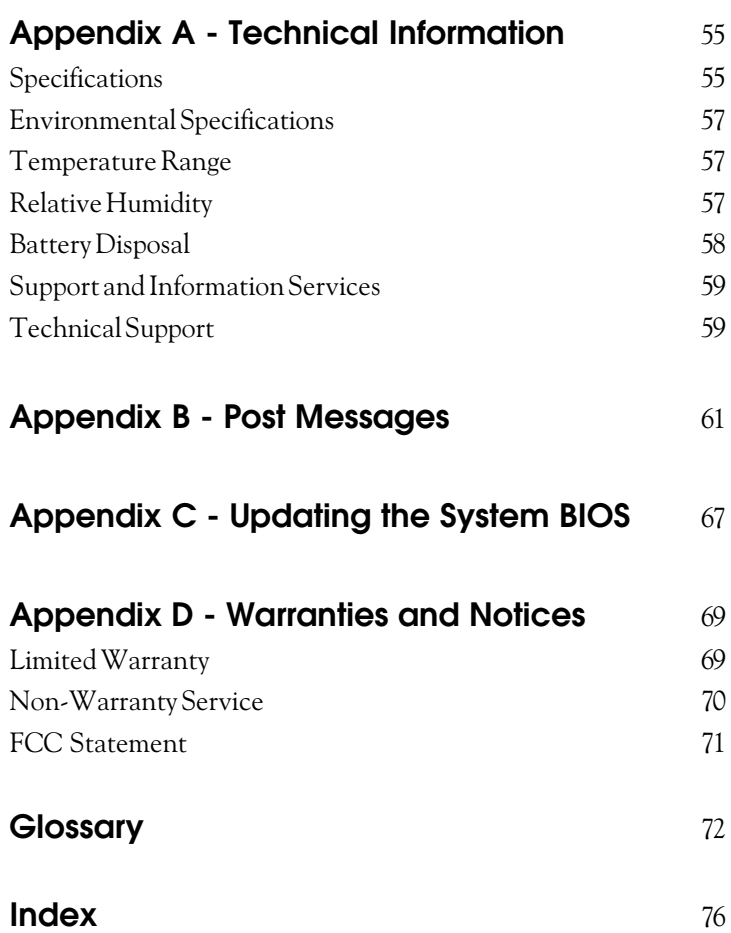

#### **List of Figures**

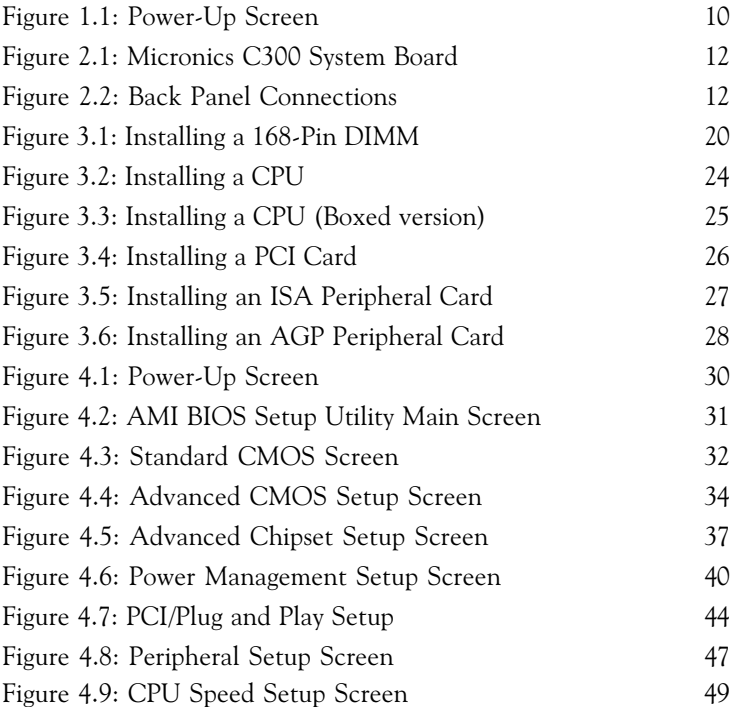

#### **List of Tables**

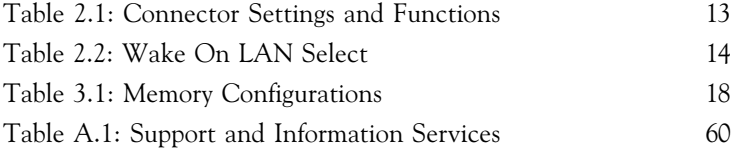

### **Introduction**

Thank you for choosing the Micronics C300 system board. The Micronics C300 is an advanced single processor solution for the industry's most demanding workstation and server applications.

Based on the Intel 440LX AGPset, the Micronics C300 supports the latest advanced processor architecture, the Pentium<sup>®</sup> II (processor-on-a-cartridge), which provides the speed and performance necessary to address the most intensive computational applications. Hardware management support, Ultra DMA/33 IDE hard drive protocol (up to 33MBytes/sec transfer rate), Wake On LAN and SDRAM memory support make this board powerful and feature rich.

In addition, the Micronics C300 comes with an AGP (Accelerated Graphics Port) bus slot, a faster bus than the current 33MHz PCI bus. The AGP bus provides a *direct* connection between the graphics subsystem and system memory.

All products are built to exacting standards, using the highest quality components available. We are proud to provide this system board and believe you will be pleased with your purchase.

### **Features**

The Micronics C300 includes the following features:

- $\triangle$  Single Intel Slot 1<sup>®</sup> support for: Intel Pentium  $\mathbb{R}$  II 233-333 MHz Intel Celeron 233-333MHz Integrated 512KB second-level cache
- ▲ Intel 440LX AGPset Intel PIIX4
- ▲ Jumperless CPU configuration
- ▲ One AGP slot Four 32-bit PCI slots One shared PCI/ISA slot One 16-bit ISA slot
- ▲ Three 3.3V unbuffered 64/72-bit 168-pin DIMM sockets Maximum memory 384MB of SDRAM or EDO DRAM ECC support via chipset
- ▲ Hardware Management microprocessor system hardware monitor w/ CPU and chassis fan temperature sensors
- ▲ Ultra DMA/33 IDE support
- ▲ Mini ATX form factor

### **Software Compatibility**

The Micronics C300 system board has been thoroughly tested for compatibility with a variety of operating systems and environments, including:

▲ Microsoft - $DOS6.2x$ Windows 95 Windows 98 Windows NT 3.5x Windows NT 4.0

 $\triangle$  IBM -OS/2 Warp 4.0

- $\triangle$  SCO -UNIXWare 2.1.1 Open Server 5.04
- ▲ Novell -NetWare 3.12 NetWare 4.11 (IntranetWare)

### **Contents Listing**

The standard package should contain the following items. Check to make sure that all the items are included.

- ▲ Micronics C300 System Board
- ▲ Micronics C300 CD (includes this manual in Adobe Acrobat format)
- ▲ Two device 34-pin floppy disk drive ribbon cable
- ▲ Two device 40-pin hard disk drive ribbon cable
- ▲ Pentium II CPU retention post set

### **Before You Begin**

This manual will familiarize you with the features, installation and use of your Micronics C300. There are several symbols and conventions used throughout this manual to help draw your attention to a feature or to focus on important information:

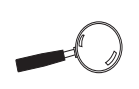

When you see the Magnifying Glass, it refers to something you should take a closer look at before proceeding further.

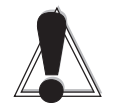

When you see the Exclamation Mark, it gives important information on avoiding damage.

#### **Common Names**

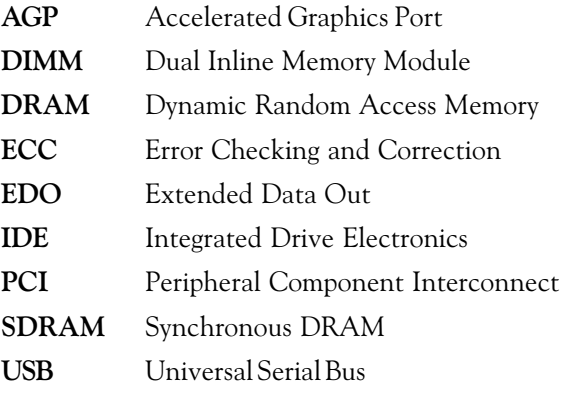

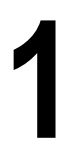

## **Chapter Quick Installation**

We know that many experienced people prefer to read as little of the documentation as possible. If this sounds like you, here's the short form to get up and running quickly.

#### **Installing the Micronics C300**

- 1. Make backup copies of your installation and configuration diskettes.
- 2. Ground yourself to prevent damaging static discharge by using an anti-static wrist or ankle strap, or touch a safely grounded metal object.
- 3. Remove the Micronics C300 from its packaging.
- 4. Configure and verify the system board's jumper settings (refer to Jumper Settings in Chapter 2).
- 5. Install the CPU and the system memory. Be sure to attach the Retention Mechanism as described in Chapter 3.
- 6. Install the system board in the chassis and make all necessary case connections.
- 7. Install any ISA, PCI and/or AGP add-on peripherals (refer to Chapter 2 for the location of the slots).
- 8. Connect any optional devices.
- 9. Turn the computer on and press the <DEL> key when you see the screen shown in Figure 1.1.

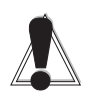

STATIC! **Before** handling the **Micronics** C300, be properly grounded by using a special wrist or ankle strap, or touch a safely grounded object.

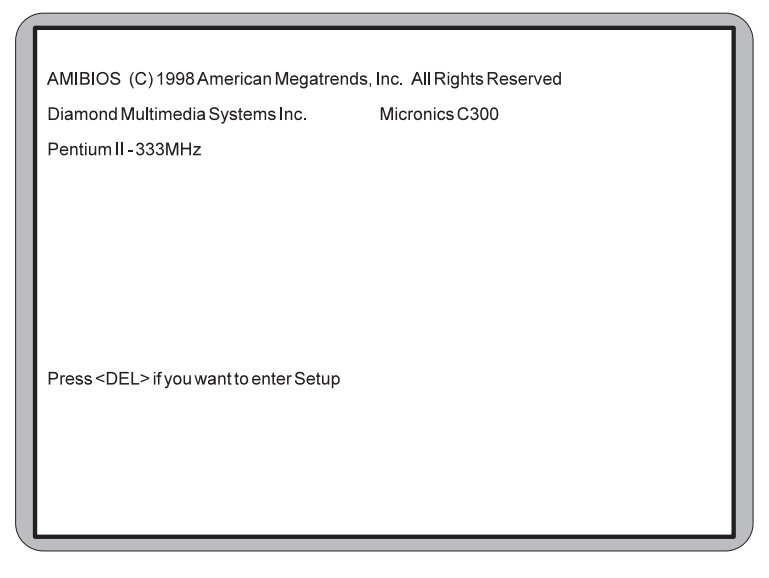

Figure 1.1: Power-Up Screen

- 10. From the main menu highlight Standard CMOS Setup and press ENTER. Set the time and date. Adjust the BIOS settings to match your configuration. If installing an IDE drive, select the IDE device you wish to configure. Press ENTER with Type selected and the BIOS will automatically configure the drive for you (refer to Chapter 4).
- 11. From the main menu highlight CPU Speed Setup. Select the speed for the CPU installed in your system.
- 12. Make any other desired setting configurations (refer to Chapter 4). When finished, press F10 (Save and Exit) to save your settings. When finished, go to the exit screen, select "Save Settings and Exit" and you are finished with the BIOS configuration (see Chapter 4).

**2 Chapter**

### **Configuring the Micronics C300**

Although the Micronics C300 system board is packaged in materials that are designed to protect it from physical damage and static electricity, it is important to use care while unpacking the board and setting it up.

#### **Static Electricity**

The Micronics C300 is shipped from the factory in an antistatic bag. To reduce the possibility of damage from static discharge, it is important to neutralize any static charges your body may have accumulated before handling the board.

The best way to do this is to ground yourself using a special anti-static wrist or ankle strap. If you do not have an anti-static strap available, touch both of your hands to a safely grounded object, such as the power supply or chassis of a computer that is connected to the power socket. After you have grounded yourself, ground the Micronics C300 board via one of the solder pads that surround its mounting holes. When you remove the Micronics C300 from its packaging, place it on top of the anti-static bag, and carefully inspect the board for damage which might have occurred during shipment.

#### **Environment Considerations**

Make sure the finished computer system is in an area with good ventilation. The system should not be in direct sunlight, near heaters, or exposed to moisture, dust, or dirt.

### **Micronics C300 System Board**

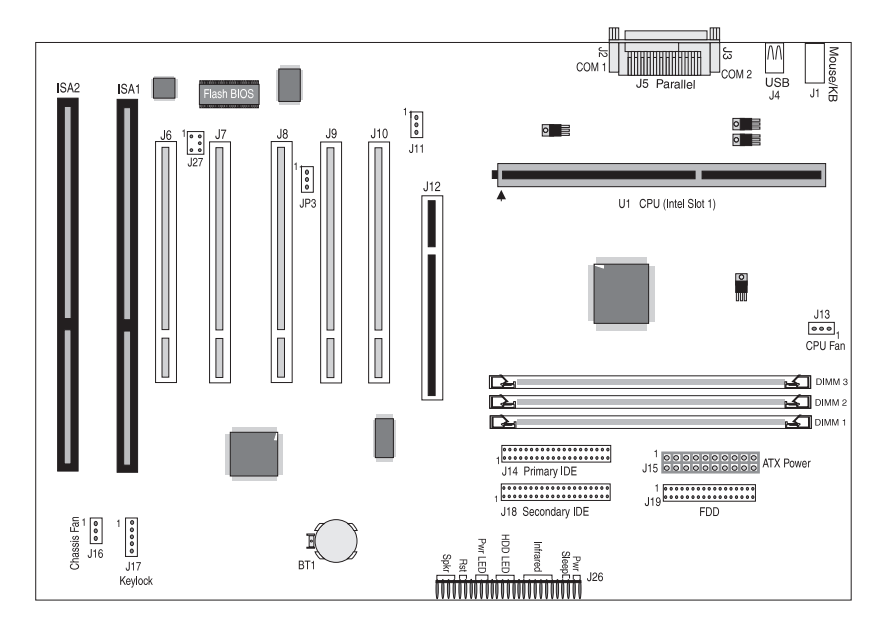

Figure 2-1: Micronics C300 System Board Diagram

#### **Back Panel Connections**

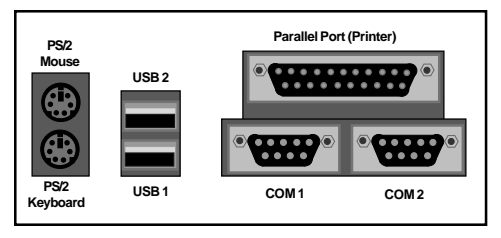

Figure 2-2: Back Panel Connections (Intel Venus I/O Shield Compatible)

### **Connector and Jumper Settings**

This section provides connector settings for the Micronics C300 system board that may or may not need to be changed. Other configurations can be changed through the BIOS Setup, including the CPU speed. *NOTE: For details on how to configure the CPU speed, see "CPU Speed Setup" in Chapter 4.*

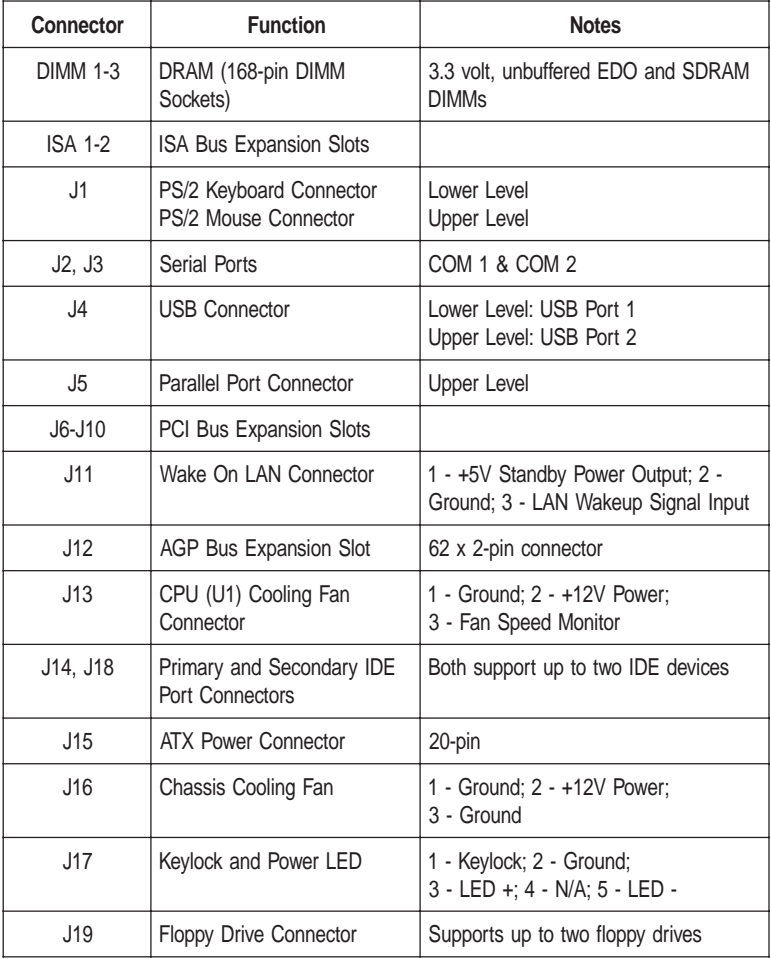

Table 2-1 lists the connector settings and their functions.

Table 2-1: Connector Settings and Functions

| <b>Connector</b> | <b>Function</b>                                                                                                    | <b>Notes</b>                                                                                                    |
|------------------|----------------------------------------------------------------------------------------------------|----------------------------------------------------------------------------------------------------|
| $J20 - J26$      | Front Panel I/O Connector                                                                                                    |                                                                                                    |
| $\mathbf{H}$     | External PC Speaker                                                                                                    | J20 - +5V DC (signal return); Onboard<br>PC Speaker Signal; Logic Ground                                         |
| $\blacksquare$   | <b>System Reset Switch</b>                                                                                                    | J21 - Ground: Reset                                                                                              |
| $\mathbf{H}$     | Power-On LED                                                                                                    | J22 - LED+; LED-                                                                                                 |
| $\mathbf{H}$     | HDD I FD                                                                                                    | J23 - LED+; LED-; LED+                                                                                           |
| Ħ                | Infrared (IR)                                                                                                    | J24 - IR-TX Transmit; IR Remote or<br>Fast IR; Ground; IR-RX Receive; Vcc                                        |
| Ħ                | Sleep                                                                                                    | J25 - Ground: LID                                                                                                |
| $\mathbf{H}$     | System Power On/Off                                                                                                    | J26 - Power On: Ground                                                                                           |
| ,127             | <b>SB-Link Connector, Internal</b><br>audio header that supports<br>the legacy Sound Blaster<br>compatible audio to the PCI<br>Bus. | 1 - PC/PCI DMA Grant; 2 - Ground; 3 -<br>No Connect; 4 - PC/PCI DMA Request;<br>5 - Ground: 6 - PCI Serial IRQ's |
| U1               | Pentium II CPU                                                                                                    | Primary                                                                                                    |

Table 2-1a: Connector Settings and Functions

Table 2-2 lists the settings to select Wake On LAN for high activity or low activity.

| Jumper | <b>Function</b>           | Settings       |
|--------|---------------------------|----------------|
| JPS    | Hi-In (default)<br>Low-In | $2 - 3$<br>1-2 |

Table 2-2: Wake On LAN Select

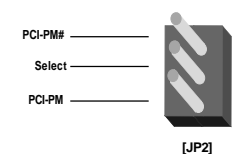

**3**

### **Chapter Installing the Micronics C300**

#### **Introduction**

This chapter explains how to install the Micronics C300 system board, memory, CPU and peripherals.

*WARNING: Before installing or removing any peripherals or components, make sure you have a clear work space and that you adhere to all anti-static precautions described in Chapter 1. Diamond recommends that only trained technicians install and configure the system board.*

*Damage which occurs to the board while adding or removing peripherals or components may void the warranty. If problems arise while installing peripherals, contact the computer dealer where you purchased the peripheral or Diamond's Technical Support Department.*

### **System Memory Support**

The flexibility of the Micronics C300 is augmented by its support for EDO and SDRAM memory. The Micronics C300 supports ECC (with 72-bit DIMMs) via the chipset.

SDRAM speed and synchronous operation have enabled the breakthrough in memory-systems design needed to meet the demands of fast high-performance processors. SDRAM improves bandwidth to main memory because all address, data and control signals are synchronized with a system clock. With all operations in synch, system wait states are eliminated, thus providing increased performance over conventional DRAM.

### **Installing the Micronics C300**

Installation of the Micronics C300 system board depends on the type of case you use. The Micronics C300 is designed for the mini ATX form factor and must be installed in an ATX chassis.

*NOTE: If you are unfamiliar with installing a system board, Diamond highly recommends that you read the computer user's manual or contact your dealer's technical support department.*

#### **Tools Required**

Diamond recommends using the following tools to install the Micronics C300:

- ❏ Small Phillips screwdriver
- ❏ Tweezers or a pair of needle-nose pliers
- ❏ Tray (to hold loose screws)

#### **Equipment Required**

Diamond recommends using the following equipment with the Micronics C300 for a typical configuration:

- ❏ ATX chassis with standard hardware.
- ❏ A high-quality ATX power supply capable of providing continuous power within a 3 volt range. A power filter may be used with a noisy AC power source.
- ❏ PS/2 mouse and compatible keyboard.
- ❏ Eight ohm speaker.
- ❏ Standard ribbon cables for internal connections.
- ❏ Standard power cord (grounded).

### **System Memory**

System memory is necessary to operate the Micronics C300 system board. The Micronics C300 has three 3.3V unbuffered 64/72-bit, 168-pin DIMM sockets for a maximum of 384MB of SDRAM (66MHz) memory. This section list the rules for adding memory to the Micronics C300, give some examples of common memory configurations and show how to physically install the memory.

#### **Adding Memory**

The following is a list of rules to follow when installing DIMMs. If you follow these rules, your upgrade should be trouble-free:

- ❏ Use 10ns or faster SDRAM or 60ns or faster EDO DIMMs.
- ❏ DIMM memory modules support EDO and SDRAM (unbuffered) memory types.
- ❏ Singled-sided and double-sided memory modules are supported.
- ❏ Different memory types and sizes in separate banks will cause the performance of the memory to run at the speed of the slowest RAM installed, and/or cause operating system stability problems.

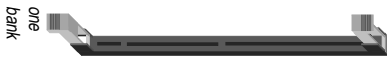

168-Pin DIMM

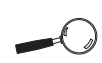

**For long** term reliability, Diamond recommends using DIMMs with gold-plated contacts. The use of tin-plated contacts may conflict with the gold alloy on the **DIMM** socket.

### **Memory Configurations**

DIMM memory configuration is auto-banking and therefore does not need to be installed in any particular order. The following table lists the most common memory configurations.

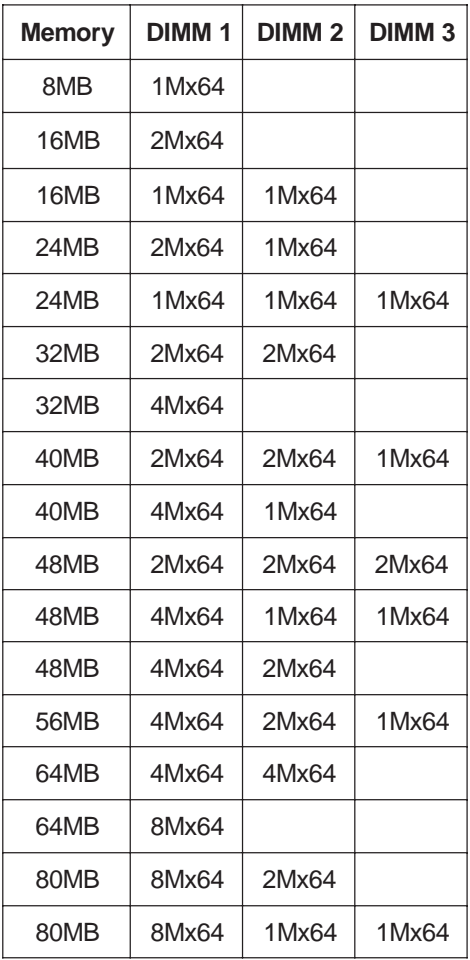

Table 3-1: Memory Configurations

| <b>Memory</b> | DIMM <sub>1</sub> | DIMM <sub>2</sub> | DIMM <sub>3</sub> |
|---------------|-------------------|-------------------|-------------------|
| 96MB          | 4Mx64             | 4Mx64             | 4Mx64             |
| 112MB         | 8Mx64             | 4Mx64             | 2Mx64             |
| 128MB         | 16Mx64            |                   |                   |
| 128MB         | 8Mx64             | 4Mx64             | 4Mx64             |
| 128MB         | 8Mx64             | 8Mx64             |                   |
| 160MB         | 16Mx64            | 4Mx64             |                   |
| 160MB         | 16Mx64            | 2Mx64             | 2Mx64             |
| 192MB         | 8Mx64             | 8Mx64             | 8Mx64             |
| 192MB         | 16Mx64            | 4Mx64             | 4Mx64             |
| 192MB         | 16Mx64            | 8Mx64             |                   |
| 224MB         | 16Mx64            | 8Mx64             | 4Mx64             |
| 256MB         | 16Mx64            | 16Mx64            |                   |
| 256MB         | 16Mx64            | 8Mx64             | 8Mx64             |
| 320MB         | 16Mx64            | 16Mx64            | 8Mx64             |
| 384MB         | 16Mx64            | 16Mx64            | 16Mx64            |
| 384MB         | 32Mx64            | 16Mx64            |                   |
| 384MB         | 32Mx64            | 8Mx64             | 8Mx64             |

Table 3-1a: Memory Configurations

### **Installing DIMMs**

To install the DIMMs, locate the memory banks on the system board and perform the following steps:

- 1. Hold the DIMM so that the notched edge is aligned with the notch on the DIMM socket (Figure 3-1).
- 2. Insert the DIMM at a 90 degree angle.
- 3. Gently push the DIMM straight down until it locks into place (past the release tabs).

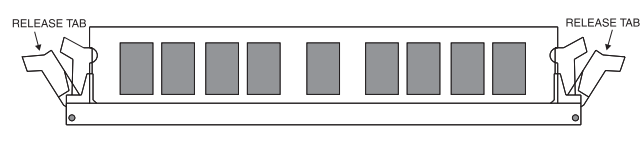

Figure 3-1: Installing a 168-Pin DIMM

#### **Removing DIMMs**

To remove DIMMs, follow the steps below:

- 1. With both thumbs (or fingers), press the release tabs away from the socket.
- 2. With the DIMM free from the release tabs, lift the module up and place in an anti-static bag or package.

### **CPU Installation**

The Micronics C300 is designed to support single Pentium II processors. The Pentium II processor comes installed in a Single Edge Contact (SEC) cartridge that connects into "Slot 1" on the system board.

A Retention Mechanism is supplied to anchor the processor to the system board. Attach the Retention Mechanism before inserting the processor.

#### **Installing the CPU Retention Mechanism**

Before you begin, verify that your Retention Mechanism Kit contains the following items:

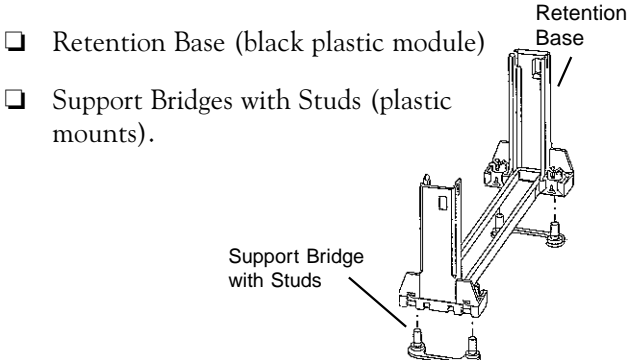

Follow the steps below to install the kit:

1. Locate the four Retention Base holes (near each end of the Slot 1 socket). Insert the two Support Bridges with studs (plastic mounts) from the bottom side of the Micronics C300 toward the component side until they snap into place.

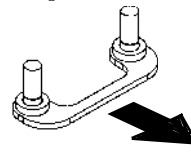

(Orient the loops toward the outer edges of the system board)

2. Place the Retention Base over the Slot 1 connector and insert it down into the Support Bridges with studs. Note the "Keyed" location of both Slot 1 and the Retention Base.

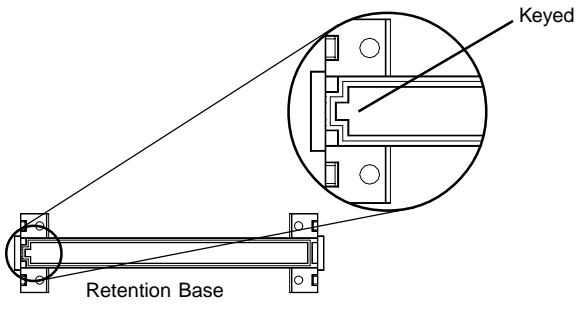

3. Using a screwdriver, tighten all four sides of the Retention Base.

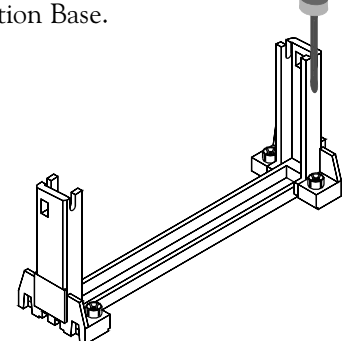

#### **Installing a CPU**

Follow the steps below to install the Pentium II processor:

- 1. Locate the Slot 1 connector (refer to Figure 2-1).
- 2. If you are installing the boxed version of the Pentium II processor, follow the instructions in the section "CPU Installation (Boxed version)."
- 3. If you are installing the *optional* Heat Sink Support, continue to step 4; if not, go to step 5.

4. The Heatsink components consist of a top bar, base and two pins. Gently insert the Heatsink base into the holes next to the Slot 1 socket. Push down until the base snaps into place.

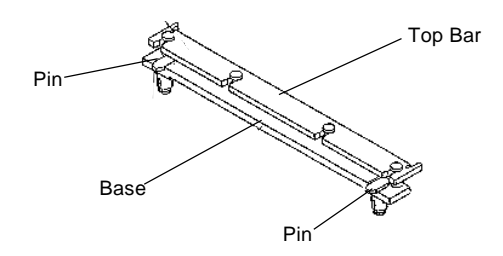

- 5. Gently insert the processor cartridge down into the Retention Module, making sure the connector on the processor cartridge and the Slot 1 connector are aligned (refer to the keyed location on the previous page).
- 6. Push the processor cartridge down until it snaps into place.
- 7. Lock the processor cartridge into place by pushing outward on the tabs located on both sides of the processor cartridge. The processor cartridge is locked when the tabs snap into the holes on the side of the Retention Mechanism.
- 8. After the processor cartridge is locked into place, connect the Heatsink's top bar to the base.
- 9. Lock the base into place by inserting a pin down into the base on both sides.
- 10. Make sure the CPU speed is set correctly (refer to Chapter 2: Connector and Jumper Settings and Chapter 4: CPU Speed Setup).

### **CPU Installation Overview**

#### **CPU Installation Overview**

- 1. Mount the Retention Mechanism for the CPU.
- 2. Mount the (optional) heatsink support base onto the system board.
- 3. Slide the CPU into the Retention Mechanism.
- 4. Lock the CPU into the Retention mechanism using the tabs.
- 5. Slide in the Heat Sink Top Bar, then insert the pins to lock it in place.

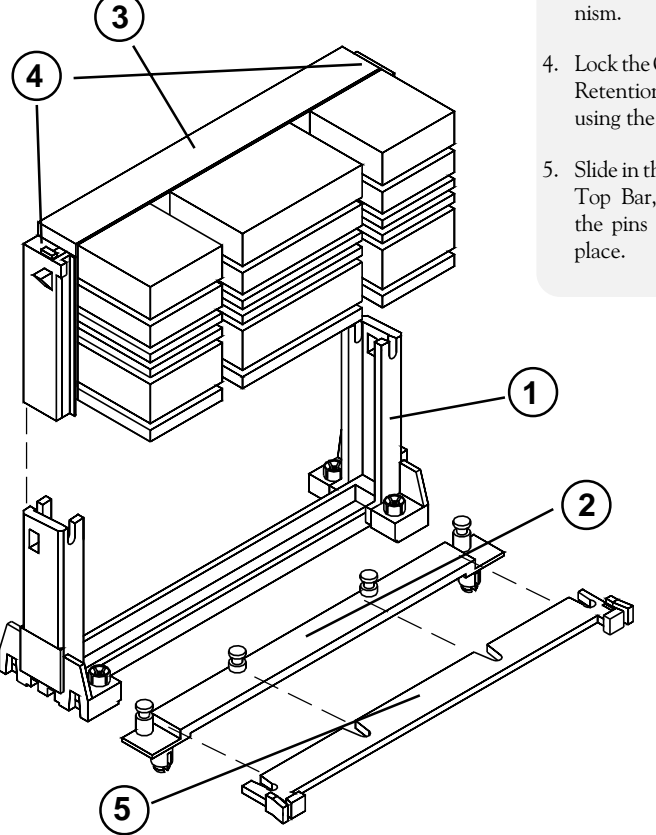

Figure 3-2: Installing a CPU

#### **CPU Installation (Boxed version)**

A boxed version of the CPU is offered through Intel. This packaging uses an active cooling fan. The mounting hardware is described below. For detailed instructions, please refer to the documentation that is supplied with your CPU.

NOTE: Make sure the CPU speed is set correctly (refer to Chapter 2 and Chapter 4).

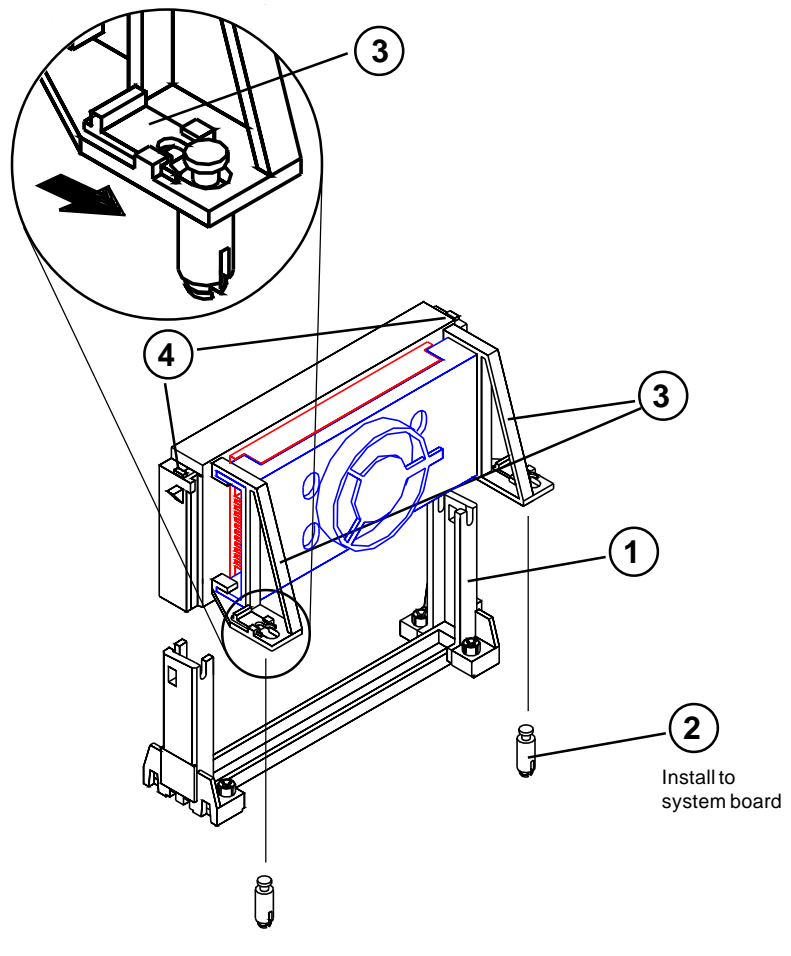

Figure 3-3: Installing a CPU (Boxed version)

### **Installing a PCI Peripheral Card**

The Micronics C300 PCI slots accommodate all PCI peripherals that meet the PCI 2.1 specifications. Follow the steps below to install a PCI card:

- 1. Turn the computer system off and remove its cover.
- 2. Choose an unused PCI slot and remove the slot cover.
- 3. Insert the card with the bottom edge level to the slot. *Never insert the card at an angle.*
- 4. Carefully push the card straight down, making sure the card is fully inserted.
- 5. Replace the screw which holds the card in place.
- 6. Replace the computer cover.
- 7. Refer to the PCI card's documentation additional instructions regarding installation and software drivers.

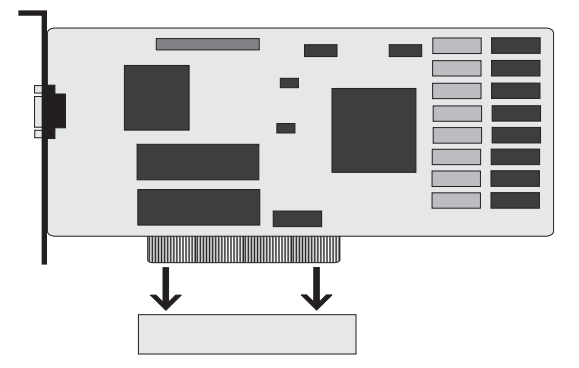

Figure 3-4: Installing a PCI Card

### **Installing an ISA Peripheral Card**

The Micronics C300 ISA slots accommodate all standard ISA peripherals. Follow the steps below to install an ISA card:

- 1. Turn the computer system off and remove its cover.
- 2. Choose an unused ISA slot and remove the slot cover.
- 3. Insert the card with the bottom edge level to the slot. *Never insert the card at an angle.*
- 4. Carefully push the card straight down, making sure the card is fully inserted.
- 5. Replace the screw that holds the card in place.
- 6. Replace the computer cover.
- 7. Refer to the ISA card's documentation for additional instructions regarding installation and software drivers.

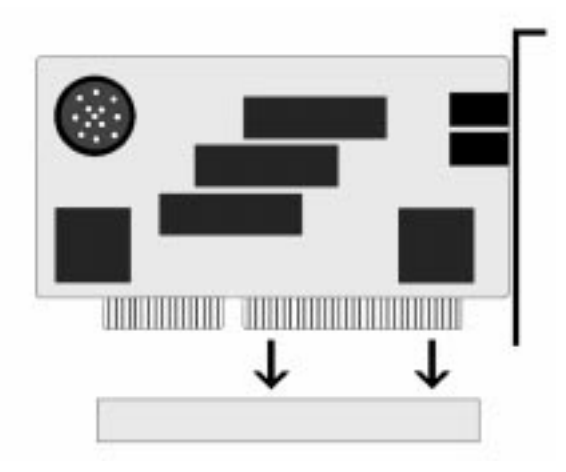

Figure 3-5: Installing an ISA Peripheral Card

### **Installing an AGP Peripheral Card**

The Micronics C300 AGP slot can accommodate all AGP peripherals that meet the Intel AGP bus specifications. Follow the steps below to install an AGP card:

- 1. Turn the computer system off and remove its cover.
- 2. Locate the AGP slot (J12) and remove the slot cover.
- 3. Insert the card with the bottom edge level to the slot. *Never insert the card at an angle.*
- 4. Carefully push the card straight down, making sure the card is fully inserted.
- 5. Replace the screw which holds the card in place.
- 6. Replace the computer cover.
- 7. Refer to the AGP card's documentation for additional instructions regarding installation and software drivers.

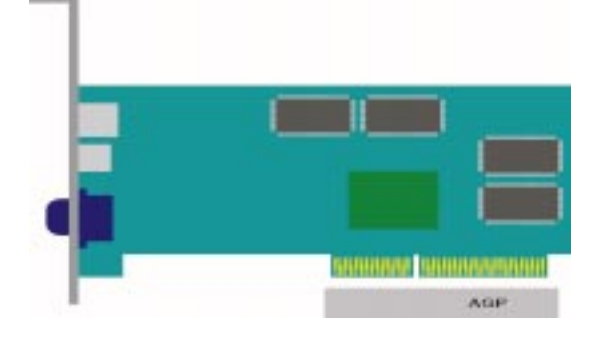

Figure 3-6: Installing an AGP Peripheral Card

#### **Chapter**

**4**

### **The BIOS Setup Utility**

### **Configuration**

After the Micronics C300 system board and all hardware is installed, the system is ready for configuration. Before turning on the computer, make sure all cables are correctly connected and all jumpers are correctly set.

We recommend that you keep the computer cover off the first time you boot the system. This makes it faster and easier to correct any difficulties that might arise.

#### **Initial Boot Up**

Power up the Micronics C300. If your system does not reboot after completing the BIOS Setup, the AMI BIOS has an override for the CMOS settings, which resets your system to its default configuration. To load the default settings, turn off your system, then press F10 for 5 seconds before restarting your computer. After the system properly boots, it is ready to be configured.

NOTE: Do not change the settings on the Advanced Chipset Setup screen unless necessary. The default settings have been carefully chosen by AMI or your system manufacturer for the best performance and reliability.

### **Setup**

The Setup program is used to configure the computer's BIOS (Basic Input/Output System). The computer's BIOS is responsible for configuring the system board and providing hardware information to the operating system. In order for the computer to run properly, run the Setup procedure after first installing the system board and whenever you make a hardware change to the system.

When the system is turned on, it performs a memory test, and a BIOS identification and system information screen is displayed on your monitor, as shown in Figure 4-1.

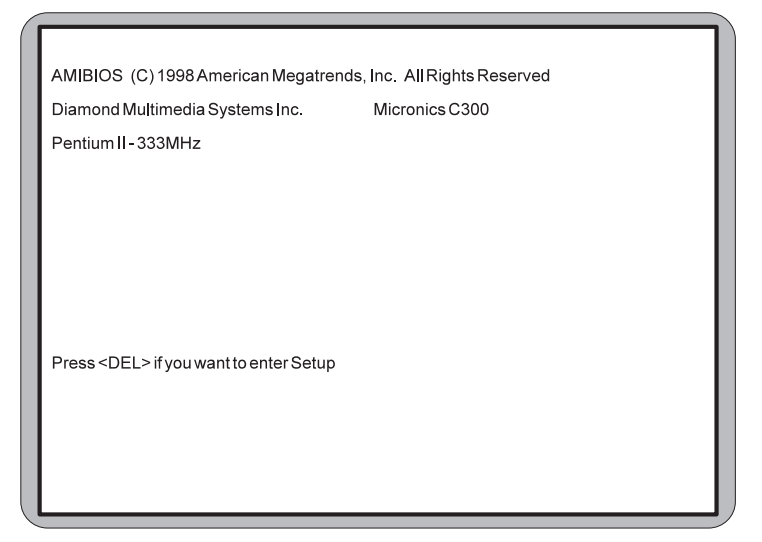

Figure 4-1: Power-Up Screen

When "Press <DEL> if you want to enter Setup" appears at the bottom of the screen, press the <DEL> key to start the Setup program. The AMI BIOS setup utility main menu screen (Figure 4-2) appears. Note that the Setup program can only be activated during the boot sequence.

If your system does not reboot after completing the BIOS setup, you can override the CMOS configuration, which resets your system to the default configuration. Press F10 for 5 seconds before restarting your system.

### **Running the Setup Procedure**

The AMI BIOS has ten primary CMOS configuration screens: Standard CMOS Setup, Advanced CMOS Setup, Advanced Chipset Setup, Power Management Setup, PCI/ Plug and Play Setup, Peripheral Setup, CPU Speed Setup, Auto-Detect Hard Disk, Change Supervisor Password and Auto Configuration with Optimal Settings. To toggle between the screens, press the up arrow  $<\uparrow$  > and the down  $arrow < \downarrow > \text{keys}.$ 

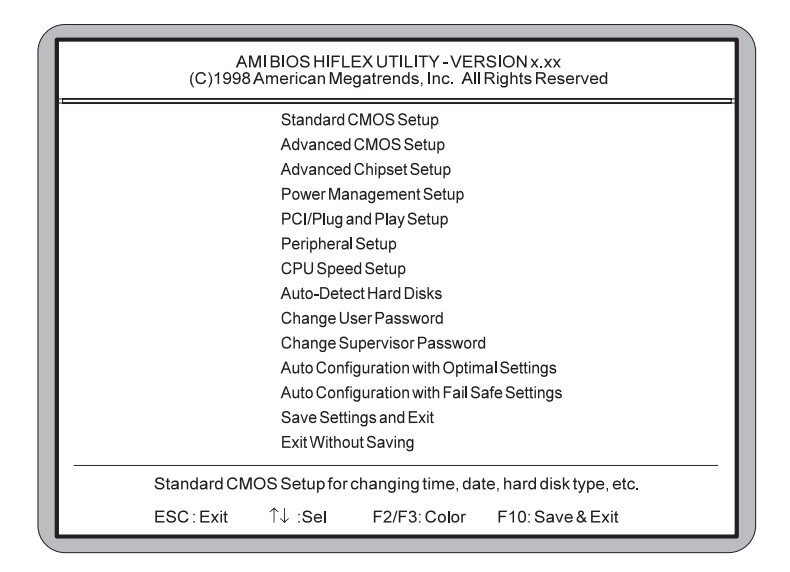

Figure 4-2: AMI BIOS Setup Utility Main Screen

### **Standard CMOS Setup**

The Standard CMOS option is used to set the time and date, to set the floppy drive types and to configure IDE hard disks. This chapter explains how to configure each of these categories. To move between the categories, use the up and down arrow  $<\!\uparrow/\downarrow>\!\;k$ eys.

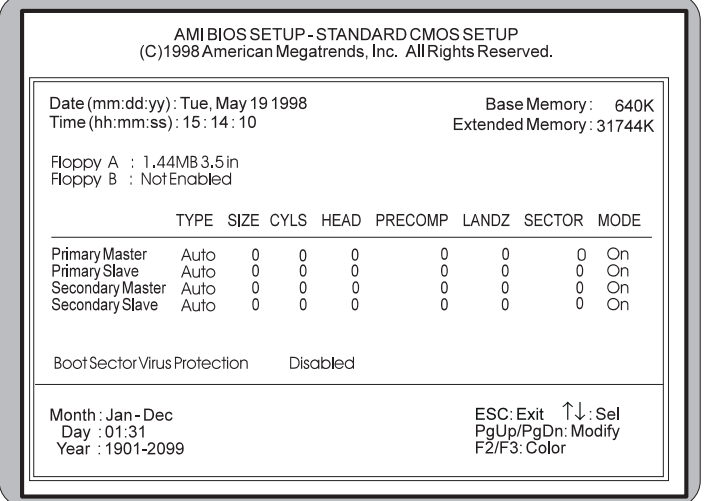

Figure 4-3: Standard CMOS Screen

#### **System Time and Date**

To set the Time, use the  $\lt\gt$  key to decrease the number and the  $\lt +$   $>$  key to increase the number. To move the prompt forward, use the  $\langle \text{Tab} \rangle$  key; to move the prompt backward, use the <Shift-Tab> key. To set the Date, use the up and down arrows $\langle \uparrow \rangle$  to highlight the System Date and follow the same procedure used to set the Time.

#### **Floppy Drive A or B**

To configure a floppy drive added to or removed from your computer, use the up and down arrow keys  $\langle \uparrow \rangle \downarrow >$  to select the desired drive. Use the  $\langle +/2 \rangle$  keys to change the setting until it matches the floppy drive you installed. The BIOS supports 2.88MB, 1.44MB, 1.2MB, 720KB, and 360KB floppy drives.

#### **System Memory**

The System Memory category identifies the size of the base memory. It cannot be changed.

#### **Extended Memory**

The Extended Memory category automatically detects the amount of memory installed above the amount in the System Memory category. Because the BIOS automatically calculates the amount of memory installed in your system, you cannot change this category without adding or removing memory.

#### **Primary and Secondary IDE Devices**

This category selects the drive type installed in the system. The options are Auto (default), User and None. If Autotype Fixed Disk does not find your drive's parameters, fill this information in manually under the User category. This information may be in the manual which came with your system. If not, contact your dealer or the hard drive manufacturer to fill in this category. If you are using a SCSI hard drive, select None and refer to the documentation that came with the SCSI adapter.

#### **Boot Sector Virus Protection**

This feature enables the system BIOS to report a warning message if a program attempts to write to the boot sector or partition table of the hard disk drive.

### **Advanced CMOS Setup**

The Advanced CMOS Setup option is used to set the advanced features of the AMI BIOS. This chapter explains how to configure each of these categories. To move between the categories, use the up and down arrow  $<\!\!\uparrow\downarrow\!\!>$ keys.

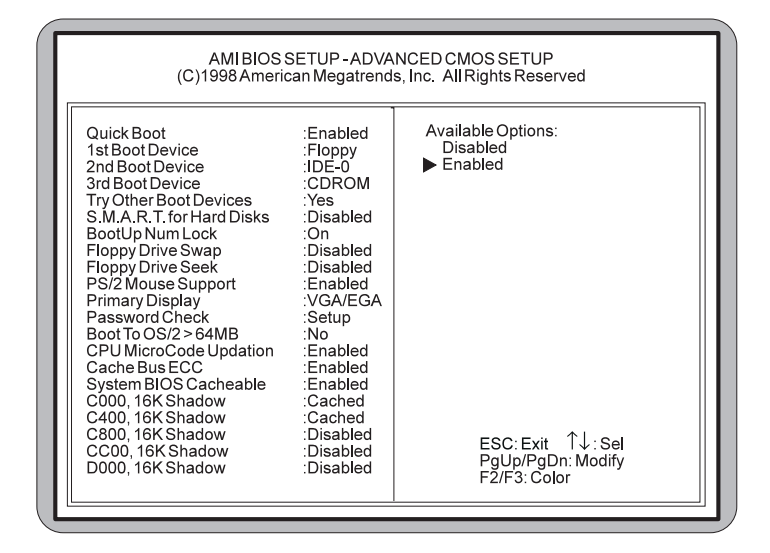

Figure 4-4: Advanced CMOS Setup Screen

#### **Quickboot**

When enabled, this selection allows the system to skip certain tests while booting. This will decrease the time needed to boot up the system.

#### **1st, 2nd, 3rd Boot Device**

These selections set the primary, secondary or third device for the initial boot sequence after the AMI BIOS POST completes. You have several selections to choose from or select Disabled for none.
#### **Try Other Boot Devices**

When set to YES, the BIOS will try to boot from another boot device if all previous selected boot devices fail to boot. When set to NO, the BIOS will try to boot only the selected boot device.

## **Bootup Numlock**

Toggle between On and Off to control the state of the Numlock key when the system boots. When toggled On, the numeric keypad generates numbers instead of controlling cursor operations. The default setting is On.

## **Floppy Drive Swap**

This selection can be set to remap the floppy drives. When set to Enabled, drive A: becomes drive B: and drive B: becomes drive A:.

## **Floppy Drive Seek**

When set to Enabled, the BIOS tests (seeks) floppy drives to determine whether they have 40 or 80 tracks. Drives with 720KB, 1.2MB and 1.44MB capacity all have 80 tracks. The default setting is Disabled.

## **PS/2 Mouse Support**

When disabled, this selection prevents the PS/2 mouse from functioning and frees up IRQ12. Selecting Enabled (default) allows the operating system to determine whether to enable or disable the mouse.

#### **Primary Display**

This selection configures the type of monitor attached to your computer.

### **Password Check**

This selection determines whether the password will be asked for in every system boot or only when entering into the Setup (default) program.

## **Boot To OS/2 > 64MB**

This selection allows you to select the amount of memory installed for your operating system. The default setting is NO. Select YES only when running OS/2 operating systems with greater than 64MB of system memory.

## **CPU MicroCode Updation**

When this selection is Enabled (default), it allows the CPU microcode to be updated.

## **System BIOS Cacheable**

The AMI BIOS copies the system BIOS from ROM to the RAM memory for better system performance. Set this option to Enabled (default) to permit the contents of the F0000h-FFFFFh RAM memory segment to be written to and read from the cache memory.

## **C000 and C400, 16K Shadow**

These two selections specify how the contents of the video ROM are handled. The settings are Disabled, Enabled and Cached (default).

## **C800-DC00, 16K Shadow**

These six selections specify how the contents of the adaptor ROM named in the option title are handled. The ROM area that is not used by ISA adapter cards will be allocated to PCI adapter cards. The settings are Disabled (default), Enabled and Cached.

# **Advanced Chipset Setup**

The Advanced Chipset Setup option allows you to program the Intel 440LX AGP chip features. This chapter explains how to configure each of these categories. To move between the categories, use the up and down arrow  $<\!\!\uparrow\downarrow\!\!>$ keys.

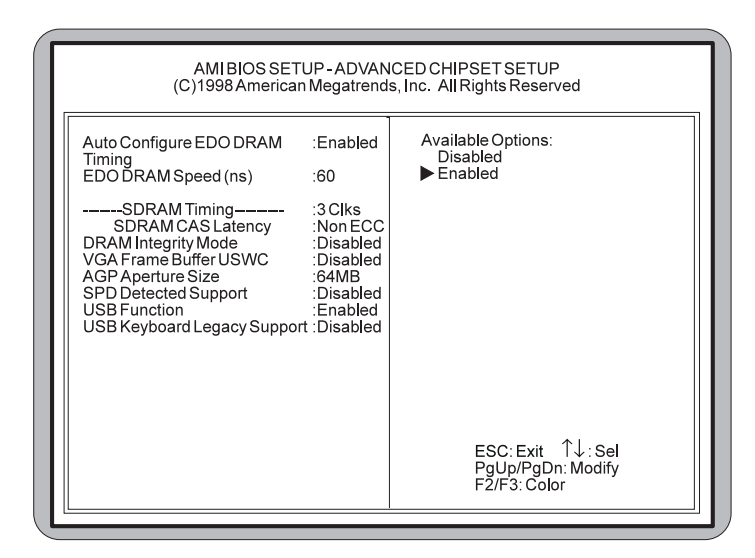

Figure 4-5: Advanced Chipset Setup Screen

## **Auto Configure EDO DRAM Timing**

This selection sets predetermined optimal values of chipset parameters. When Disabled, chipset parameters revert to the setup information stored in CMOS. Many fields in this screen are not available when Enabled (default).

#### **EDO DRAM Speed (ns)**

This selection configures the DRAM read/write timing for maximum performance. The options are 60ns (default) and 50ns. NOTE: Before changing this selection, verify the speed of the DRAM currently installed.

## **SDRAM CAS Latency**

When synchronous DRAM is installed, the number of clock cycles of CAS latency depends on the DRAM timing. Do not reset this field from the default value specified.

## **DRAM Integrity Mode**

Select Non ECC (default) or ECC (error-correcting code), according to the type of installed DRAM.

# **VGA Frame Buffer USWC**

This selection allows caching of the video A000-BFFF RAM for better system performance. However, many VGA cards have compatibility issues when caching in the A000- BFFF segments. The default setting is Disabled.

## **PCI Frame Buffer USWC**

When set to Enabled this selection allows caching of the PCI VGA frame buffer for better system performance. However, many VGA cards have compatibility issues when caching in the frame buffer.

## **AGP Aperture Size**

Select the size of the Accelerated Graphics Port (AGP) aperture. The aperture is a portion of the PCI memory address range dedicated for graphics memory address space. Host cycles that hit the aperture range are forwarded to the AGP without any translation.

# **SPD Detected Support**

If the DIMM modules in your system support SPD (Serial Presence Detect), enabling this selection allows the system BIOS to setup the DIMM modules timing with information provided by the DIMMs.

## **USB Function**

Use this selection to provide system BIOS support for USB devices.

# **USB Keyboard Legacy Support**

Setting this selection to Enabled provides support for a non-USB keyboard and mouse.

# **Power Management Setup**

The Power Management Setup option controls the power management functions of the system. To move between the categories, use the up and down arrow keys  $<\uparrow/\downarrow>$ .

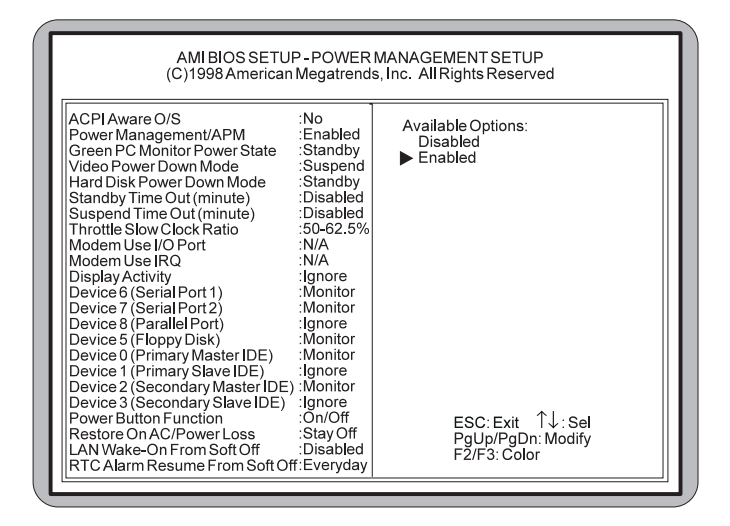

Figure 4-6: Power Management Setup Screen

#### **ACPI Aware O/S**

Advanced Configuration and Power Interface (ACPI) enables your PC to automatically turn on and off. ACPI facilitates the transmission of commands from peripherals such as CD-ROMs, hard disk drives and modems to activate the PC when it is in a low-power sleep mode. NOTE: This selection should be set to Yes when using Windows 98.

## **Power Management/APM**

This selection allows you to change the system power management settings. Maximum Power Savings conserves the greatest amount of system power. Maximum Performance conserves power but allows greatest system performance. To alter these settings, choose Customize. To turn off power management, choose Disabled (default).

#### **Green PC Monitor Power State**

Enable this selection to minimize power consumption. The Green PC Monitor feature draws less power than normal PCs and support sleep modes, in which the computer powers down all unnecessary components when it is inactive.

#### **Video Power Down Mode**

Select the power state that the video subsystem enters after a pre-specified period of display inactivity. The settings are Standby, Suspend and Disabled modes. The default setting is Disabled.

#### **Hard Disk Power Down Mode**

Select the power state that the hard disk drive enters after a pre-specified period of display inactivity. The settings are Standby, Suspend and Disabled modes. The default setting is Disabled.

#### **Standby Timeout**

The Standby Timeout selection sets the amount of time that elapses for the system to enter Standby Mode. Standby Mode turns off various devices in the system, including the display screen, until you start using the system again. The options are Disabled (default), 1 minute, up to 14 minutes, or in increments of 1 minute.

#### **Suspend Timeout**

The Suspend Timeout selection sets the amount of time that elapses for the system to enter Suspend Mode. The options are Disabled (default), 1 minute, up to 14 minutes, or in increments of 1 minute.

#### **Throttle Slow Clock Ratio**

This selection allows you to define your system's clock ratio. The options are 0-12.5%, 12.5-25%, 25-37.5%, 37.5- 50%, 50-62.5% (default), 62.5-75% and 75-87.5%.

#### **Modem Use I/O Port**

This selection allows you to set the Serial port for Modem use. The options are N/A (default), 3F8h/COM1, 2F8h/COM2, 3E8h/COM3 and 2E8h/COM4.

#### **Modem Use IRQ**

Select an IRQ setting to be used by the modem. The options are: N/A (default), 3, 4, 5, 7, 9, 10 and 11.

#### **Display Activity**

When set to Monitor, these options enable event monitoring of the specified hardware interrupt request line. The computer enters the full power on state if any activity occurs.

#### **Devices 6, 7, 8, 5, 0, 1, 2, 3**

When set to Monitor, these options enable event monitoring of the specified hardware interrupt request line. The computer enters the full power on state if any activity occurs.

#### **Power Button Function**

This selection allows you to set your system's power button to Suspend or On/Off modes. When set to Suspend and the power button is pushed, the system will go into a suspend mode. When the power button is pushed again it goes into wake-up mode.

#### **Restore on AC/Power Loss**

Specifies how the computer responds following a power failure. *Stay Off* keeps power off until the power button pressed. *Last State* restores previous power state before a power failure. *Power On* restores power without restoring previous power state.

#### **LAN /Wake-On From Soft Off**

This selection specifies whether the computer responds to an incoming call or not. Wake On LAN requires a PCI addin network interface card with remote wakeup capabilities. NOTE: This selection is available only when Power On is selected in the Restore On AC/Power Loss selection.

#### **RTC Alarm Resume From Soft Off**

This selection allows you to have an unattended or automatic power up of your system. You may configure your system to power up at a certain time of the day by selecting Everyday, or on the 1st through the 31st by selecting the RTC Alarm Date. NOTE: This selection is available only when Power On is selected in the Restore On AC/Power Loss selection.

# **PCI/Plug and Play Setup**

This menu option sets the various system functions and internal addresses of PnP and PCI devices and onboard PCI IDE controller. To move between the categories, use the up and down arrow keys  $<\uparrow/\downarrow>$ .

| AMIBIOS SETUP - PCI/PLUG AND PLAY SETUP<br>(C)1998 American Megatrends, Inc. All Rights Reserved                                                                                                    |                                                                                                    |                                                                                                    |
|----------------------------------------------------------------------------------------------------|----------------------------------------------------------------------------------------------------|----------------------------------------------------------------------------------------------------|
| Plug and Play Aware O/S<br>Clear NVRAM On Every Boot<br>PCI VGA Palette Snoop<br>Allocate IRQ to PCIVGA<br>Offboard PCIIDE Card<br>Offboard PCIIDE Primary IRQ<br>Offboard PCIIDE Secondary IRQ: Disabled<br>DMA Channel 0<br>DMA Channel 1<br>DMA Channel 3<br>DMA Channel 5<br>DMA Channel 6<br>DMA Channel 7<br>IRQ3<br>IRQ4<br>IRQ 5<br>IRQ7<br>IRQ 9<br><b>IRO 10</b><br><b>IRQ 11</b><br><b>IRO 14</b><br><b>IRO 15</b> | :No<br>:No<br>:Disabled<br>:Yes<br>∶Auto<br>:Disabled<br>$:$ Pn $P$<br>: $PnP$<br>: $PnP$<br>∙PnP<br>∙PnP<br>: $PnP$<br>:PCI/PnP<br>:PCI/PnP<br>:PCI/PnP<br>:PCI/PnP<br>:PCI/PnP<br>:PCI/PnP<br>:PCI/PnP<br>:PCI/PnP<br>·PCI/PnP | Available Options:<br>PCI/PnP<br><b>ISA/FISA</b><br>ESC: Exit Î↓: Sel<br>PgUp/PgDn: Modify<br>F2/F3: Color |

Figure 4-7: PCI/Plug & Play Setup Screen

## **Plug and Play Aware O/S**

This selection allows your system to work with a Plug and Play operating system such as Windows 95. The default setting is No. NOTE: This selection should be set to No when using Windows 3.1 or Windows NT.

## **Clear NVRAM on Every Boot**

Set this option to Yes to clear data stored in NVRAM after rebooting your system or No to keep the data stored in NVRAM after rebooting your system.

## **PCI VGA Palette Snoop**

When this selection is set to Enabled, multiple VGA devices operating on different buses can receive data from the CPU, on each set of palette registers on every video device. Bit 5 of the command register in the PCI device configuration space is the VGA Palette Snoop bit (0 is disabled).

## **Allocate IRQ to PCI VGA**

Enable this selection to assign an IRQ setting for your PCI VGA card. The default is Yes.

## **Offboard PCI IDE Card**

This selection is used if an add-on PCI IDE controller adapter card is installed in the computer. You must specify the PCI expansion slot on the system board where the add-on PCI IDE controller is installed. If an add-on PCI IDE controller is used, the onboard IDE controller is automatically disabled.

When the IDE setting is set to Auto (default), the BIOS automatically determines where the add-on PCI IDE controller adapter card is installed. In the BIOS for the 440LX chipset, this option forces IRQ14 and IRQ 15 to be allocated for PCI slots on the PCI Local Bus. This is necessary to support non Plug & Play compliant ISA IDE controller adapter cards.

# **Offboard PCI IDE Primary IRQ/Secondary IRQ**

These selections specify the PCI interrupt used by the Primary (or Secondary) IDE channel on the add-on PCI IDE controller.

## **DMA Channel 0, 1, 3, 5, 6, 7**

These selections allow you to specify the bus type used by each DMA channel.

## **IRQ 3, 4, 5, 7, 9, 10, 11, 14, 15**

These selections allow you to reserve IRQs for legacy ISA adapter cards. They determine if the BIOS should remove an IRQ from the pool of available IRQs. This pool is determined by reading the ESCD NVRAM. If more IRQs must be removed from the pool, you can use these options to reserve the IRQ by assigning an ISA/EISA setting.

Onboard I/O is configured by the BIOS. All IRQs used by onboard I/O are configured as PCI/PnP. IRQ 12 appears only if the mouse support option in the Advanced CMOS Setup is set to Disabled. IRQ 14 and 15 will not be available if the onboard PCI IDE is enabled. If all IRQs are set to ISA/EISA and IRQ 14 and 15 are allocated to the onboard PCI IDE, IRQ9 will still be available for PCI and PnP devices. The available settings are ISA/EISA or PCI/PnP (default).

# **Peripheral Setup**

The Peripheral Setup allows you to set parameters for the peripheral devices. To move between the categories, use the up and down arrow keys  $<\!\!\uparrow/\downarrow\!\!>$ .

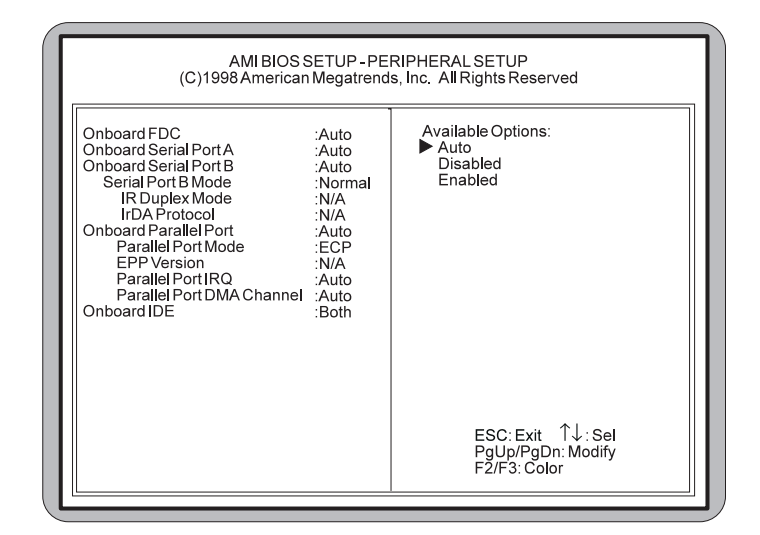

Figure 4-8: Peripheral Setup Screen

#### **Onboard FDC**

Select Enabled to use the floppy disk controller installed on the system board. If you install an add-in controller or the system has no floppy drive, select Disabled.

#### **Onboard Serial Port A and Serial Port B**

Specifies the base I/O port address for Serial Port A and/or Serial Port B. *Serial PortB Mode specifies the mode for Serial Port B for normal (COM2) or infrared applications. The three selections available are Normal (default), IrDA and ASK-IR.*

## **Onboard Parallel Port**

Select a parallel port mode. The options are Normal, SPP/EPP and ECP.

EPP Version specifies the Enhanced Parallel Port specification version number that is used in the system. This option appears only if the Parallel Port Mode option is set to EPP. Parallel Port IRQ specifies the IRQ used by the parallel port. Parallel Port DMA Channel is available only if the setting for the Parallel Port Mode option is ECP. This option sets the DMA channel used by the parallel port.

## **Onboard IDE**

Specifies the IDE channel used by the onboard IDE controller.

# **CPU Speed Setup**

The CPU Speed Setup allows you to set the CPU speed. You can also view the system temperature, CPU Fan speed and critical voltage measurement. To move between the categories, use the up and down arrow keys  $\langle \uparrow \rangle \downarrow$ .

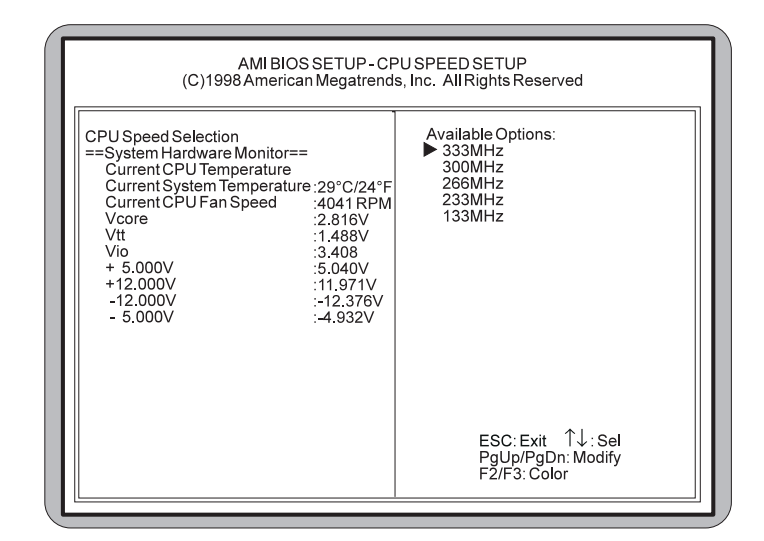

Figure 4-9: CPU Speed Setup Screen

#### **CPU Speed Selection**

There are five CPU speed selections. If you select a speed different from the installed CPU, the system will lockup without damage to the CPU. To correct this, first clear CMOS by resetting your system and pressing F10 immediately for 5 seconds to reload the default CPU. Then enter the CMOS Setup again to select correct speed.

#### **System Hardware Monitor**

For each of the five CPU selections, you can see the variable operating characteristics and measurements for the System Hardware Monitor feature. It allows you to watch your system's overall performance to ensure that it is running smoothly and within specifications.

# **Auto Detect Hard Disks**

The Auto Detect Hard Disks option provides auto configuration of the hard drive(s) installed in your system. To configure, highlight the Standard CMOS Setup option on the main menu screen and press <ENTER>.

# **Change Supervisor Password**

Highlight Change Supervisor Password from the main menu and press <ENTER>. Enter the password and press <ENTER>. The screen will not display the characters entered. After the new password is entered, retype the new password as prompted and press <ENTER>. If the password confirmation is incorrect, an error message appears. If the new password is entered without error, press <ESC>. The password is stored in NVRAM after AMI BIOS completes its cycle. The next time you boot your system, a password prompt appears if the password function is enabled.

# **Auto Configuration with Optimal Settings**

For normal use, load the default settings. This will allow your system to operate using settings optimized for both performance and stability. If the NVRAM is ever corrupted, the default settings are loaded automatically.

# **Auto Configuration with Fail Safe Settings**

For normal use, load the default settings. This will allow your system to operate using recommended settings for stability. If the NVRAM is ever corrupted, the default settings are loaded automatically.

# **Exiting the Main Menu**

Once you have completed the BIOS Setup and are satisfied with your selections, select Save Settings and Exit to continue the self test procedure. If you do not wish to save your settings, choose Exit Without Saving to exit the BIOS Setup without saving the settings.

**5**

# **Chapter Special Features**

The Micronics C300 achieves high reliability and high performance with numerous features.

# **Accelerated Graphics Port (AGP)**

With the introduction of the Pentium II and the 440LX AGPset, graphics took the next step onto the AGP free-

way. The AGP bus is faster than the current 33MHz PCI bus. It provides a *direct* connection between the graphics subsystem and system memory. AGP, with dual 528MB/s data path, surpasses PCI's 132MB bottleneck.

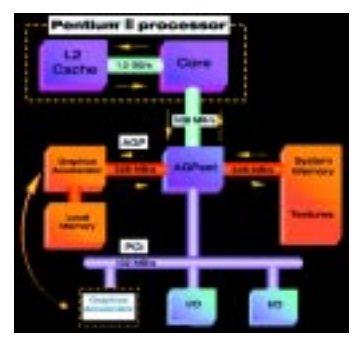

# **Wake On LAN**

The Wake On LAN feature offers you a way to access a local-area or wide-area network or modem to turn on desktop PCs remotely. The wake-up control located on the Micronics C300 system board collects input from a Wake On LAN enabled adapter and the PC's power switch.

It then routes its output to the power-supply activation circuitry. You can power up your PC or multiple PCs from a remote location and manage networks more efficiently.

## **Ultra DMA/33 IDE**

A hard drive interface protocol that increases the burst data transfer rate to 33MBytes per second. Prior to this protocol, Mode-4 protocol has been

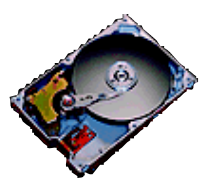

the fastest at 16.6MB per second. This new protocol is supported by Intel's 430TX and 440LX PCIsets.

# **Universal Serial Bus (USB)**

The simple and flexible way to connect devices to your desktop or notebook PC. USB allows virtually unlimited

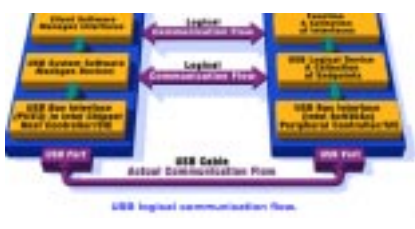

PC expansion with no more hassles over add-in cards, dip switches, jumper cables, software drivers, IRQ settings, DMA chan-

nels and I/O addresses. With USB, you can attach and detach peripherals without opening the computer or even shutting it down.

# **Appendix Specifications**

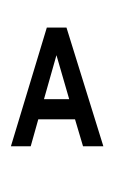

Part Number: 09-00350-xx Processor: Single Intel Slot 1<sup>®</sup> Intel Pentium® II 233-333MHz (66MHz FSB). Intel Celeron 233-333MHz (66MHz FSB). CPU Clock Select: Support for 66 MHz CPU bus Chipset: Intel 440LX AGPset Intel PIIX4 Form Factor: Mini ATX footprint (7.5" x 12") Stacked I/O connectors (Intel Venus I/O Shield compatible). 20-pin ATX power connector Expansion: One AGP slot Four 32-bit PCI slots One is a shared PCI/ISA slot One 16-bit ISA slot BIOS: AMI BIOS on 1MB Flash APM 1.2 PCI auto configuration Auto detection of memory size Auto detection and display of EDO and SDRAM memory. Auto detection of IDE hard disk types Instant On and Quick Boot Multi-boot II DMI 2.0/SMI/ACPI Wake On LAN

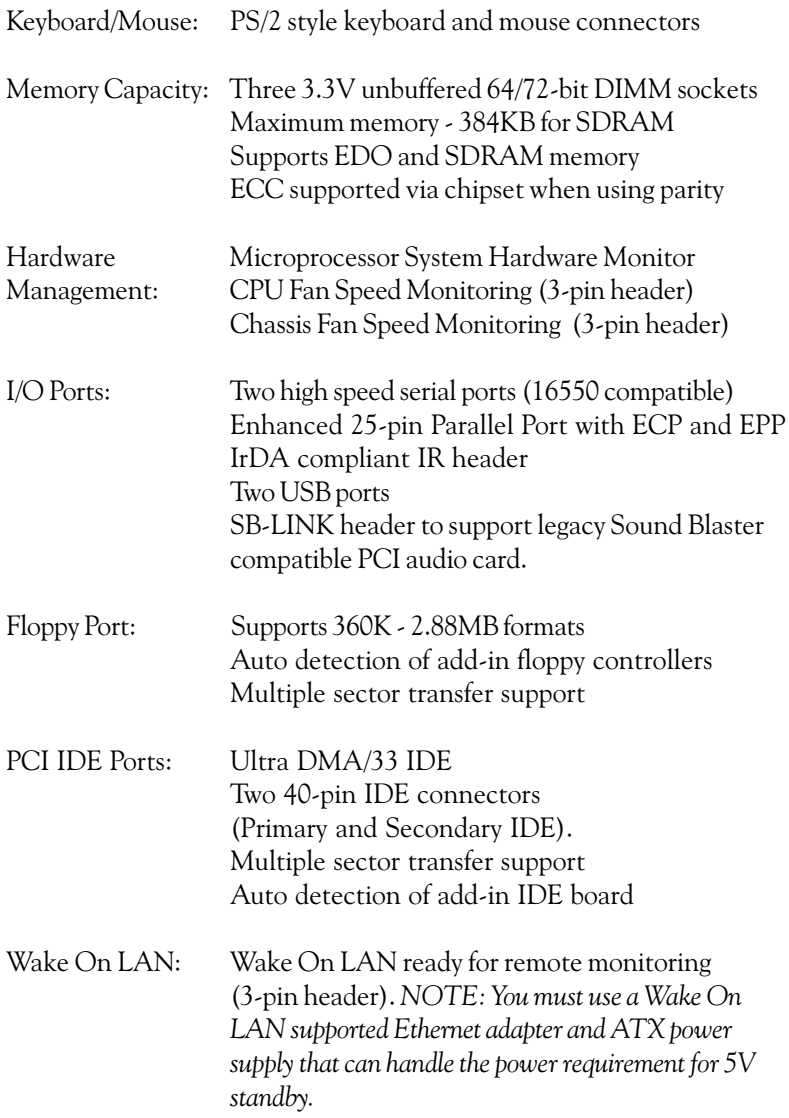

# **Environmental Specifications**

The environment in which the Micronics C300 is located is critical. Diamond recommends the following environmental specifications:

# **Temperature Range**

Operating: 50 to 104 degrees Fahrenheit (10 to 40 degrees Celsius).

Non -Operating: 50 to 140 degrees Fahrenheit (10 to 60 degrees Celsius).

Shipping: -22 to 140 degrees Fahrenheit (-30 to 60 degrees Celsius).

# **Relative Humidity**

Operating: 20% to 80%. Non-Operating: 5% to 90%.

# **Battery Disposal**

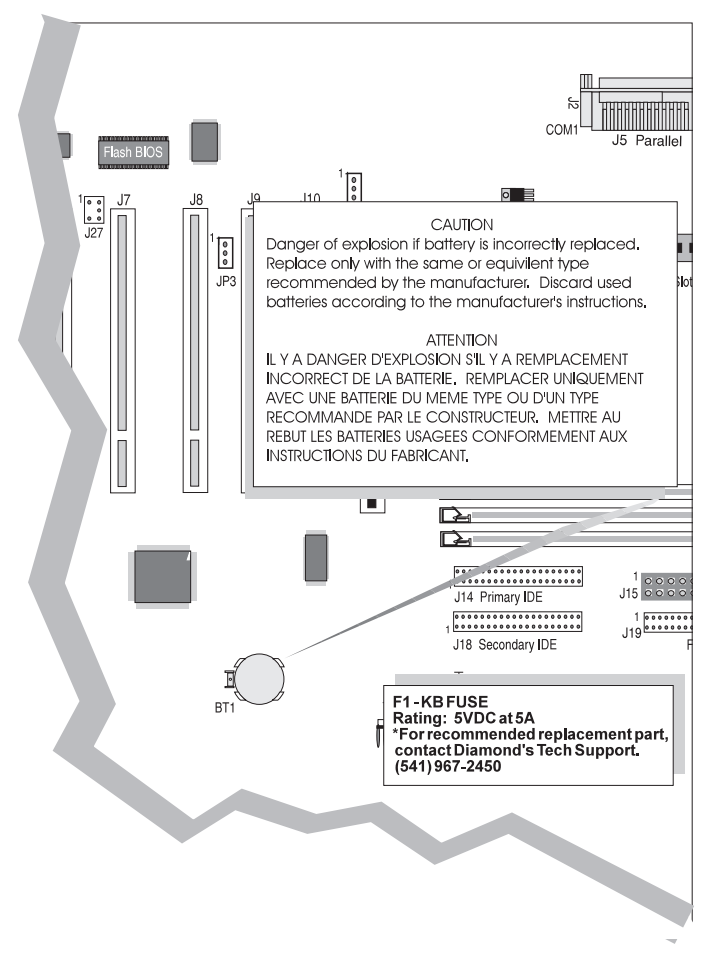

#### *WARNING:*

*Please do not open battery, dispose of in fire, recharge, put in backwards or mix with used or other battery types. The battery may explode or leak and cause personal injury.*

# **Support and Information Services**

Diamond offers a variety of support and information services to help you get the most from your product. The following services are available:

- ▲ Technical Support
- ▲ Electronic Bulletin Board Service (BBS)
- ▲ Return Materials Authorization (RMA)
- ▲ Fax-On-Demand
- ▲ World Wide Web
- ▲ Customer Service

Refer to Table A-1 for details on these services.

# **Technical Support**

If you need technical assistance, our Technical Support Engineers will be glad to help you. You can contact us via telephone, fax or BBS. Before calling Technical Support please have the following information ready:

- ❏ The model name and part number of your Diamond product, which is silk screened on the back of the Micronics C300 system board.
- ❏ Your computer information such as CPU type, operating system, amount of installed memory and other peripherals installed in your computer.
- ❏ Try to call from the location of your computer.

NOTE: For Return Material Authorization purposes, please keep a copy of your product receipt.

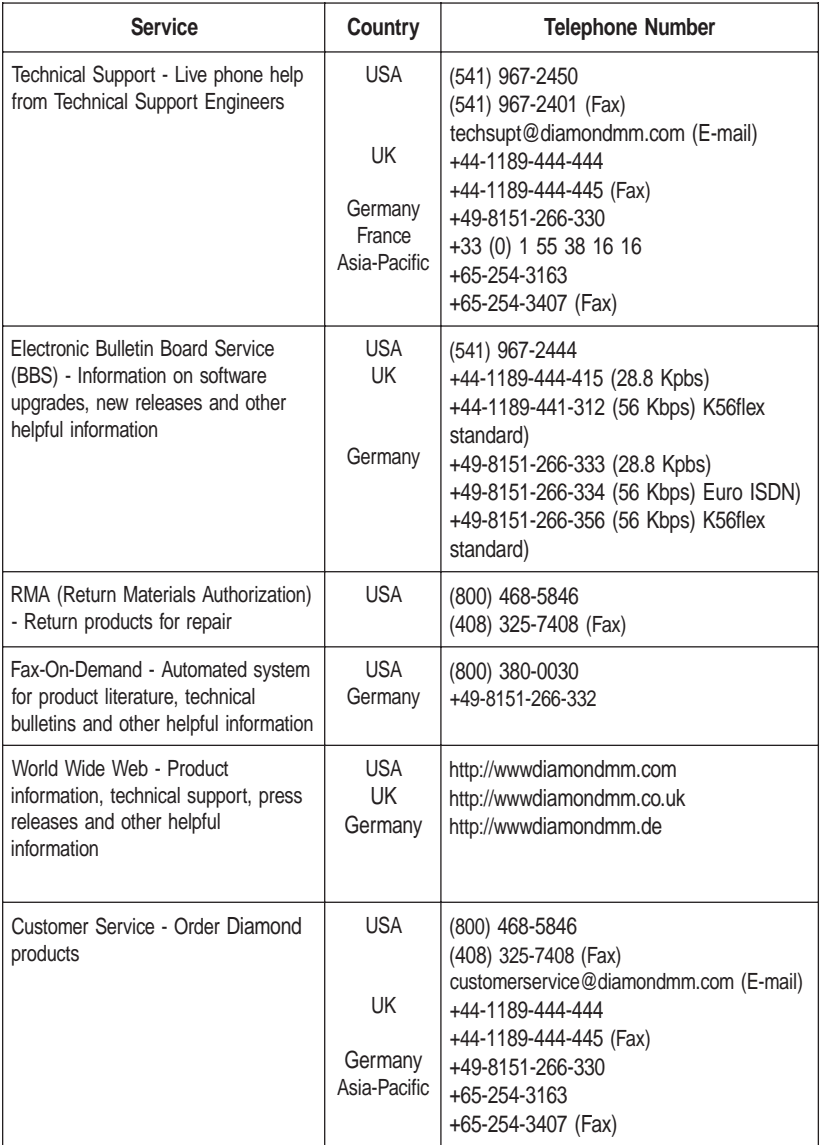

Table A-1: Support and Information Services

#### **Appendix POST Messages**

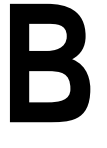

The following table lists the Power On Self Test (POST) codes and descriptions.

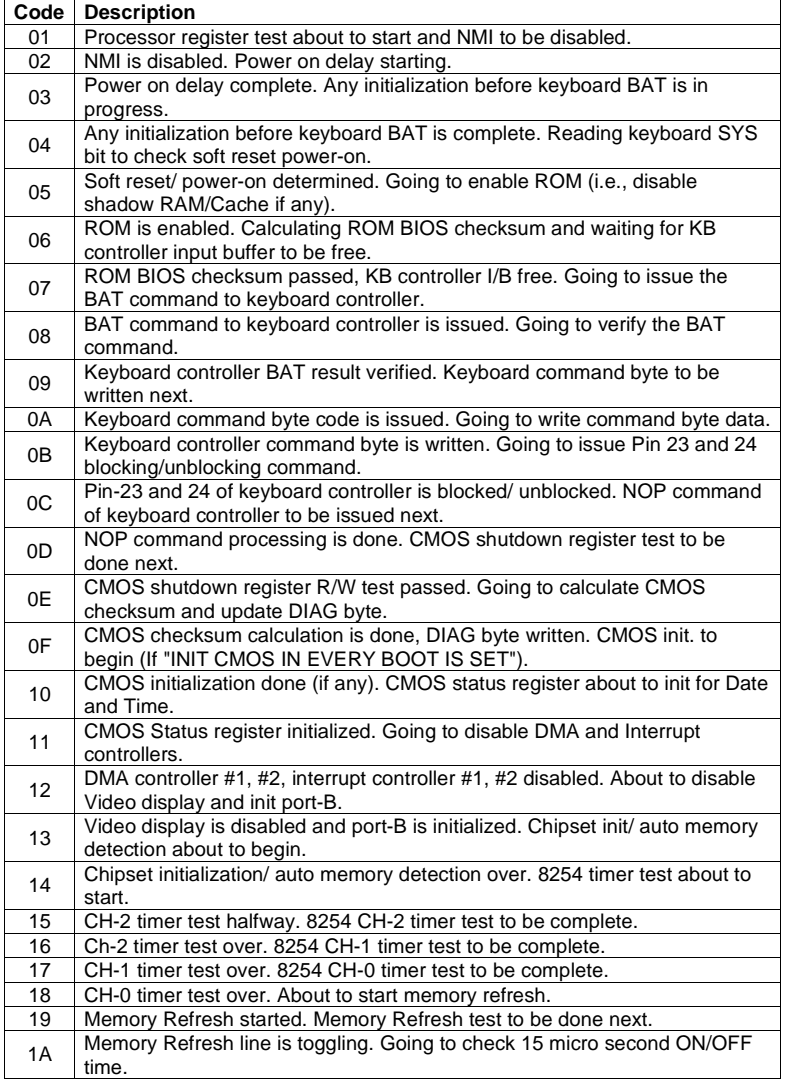

#### **Appendix B: POST Messages**

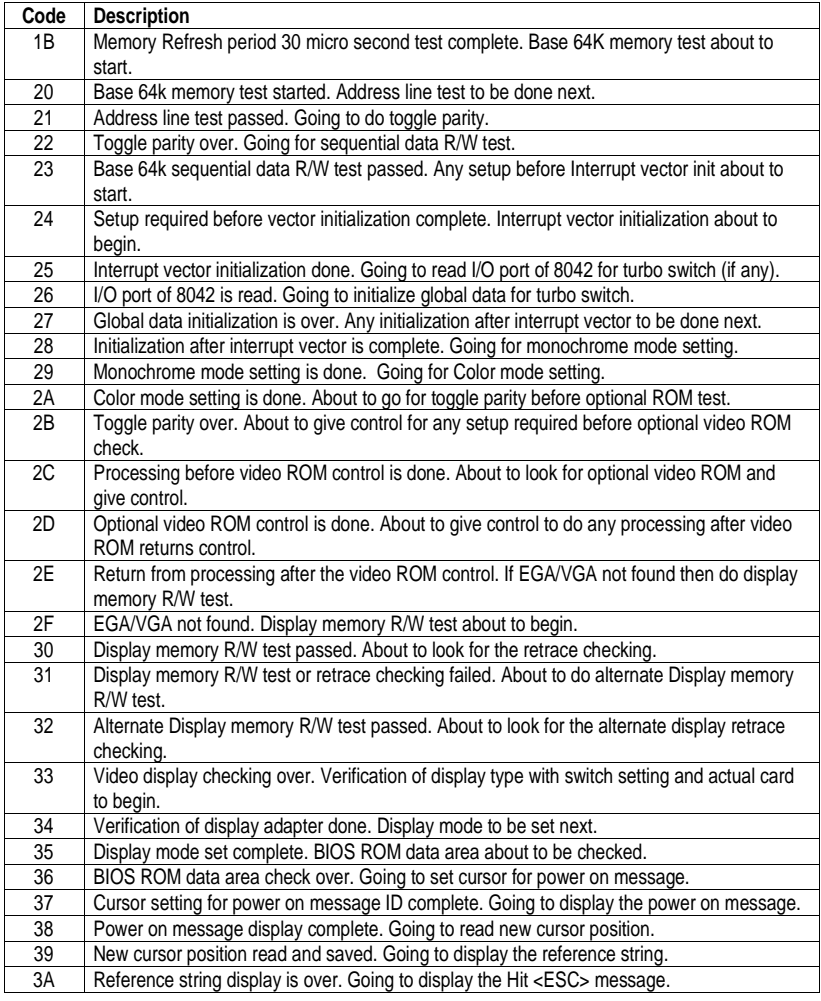

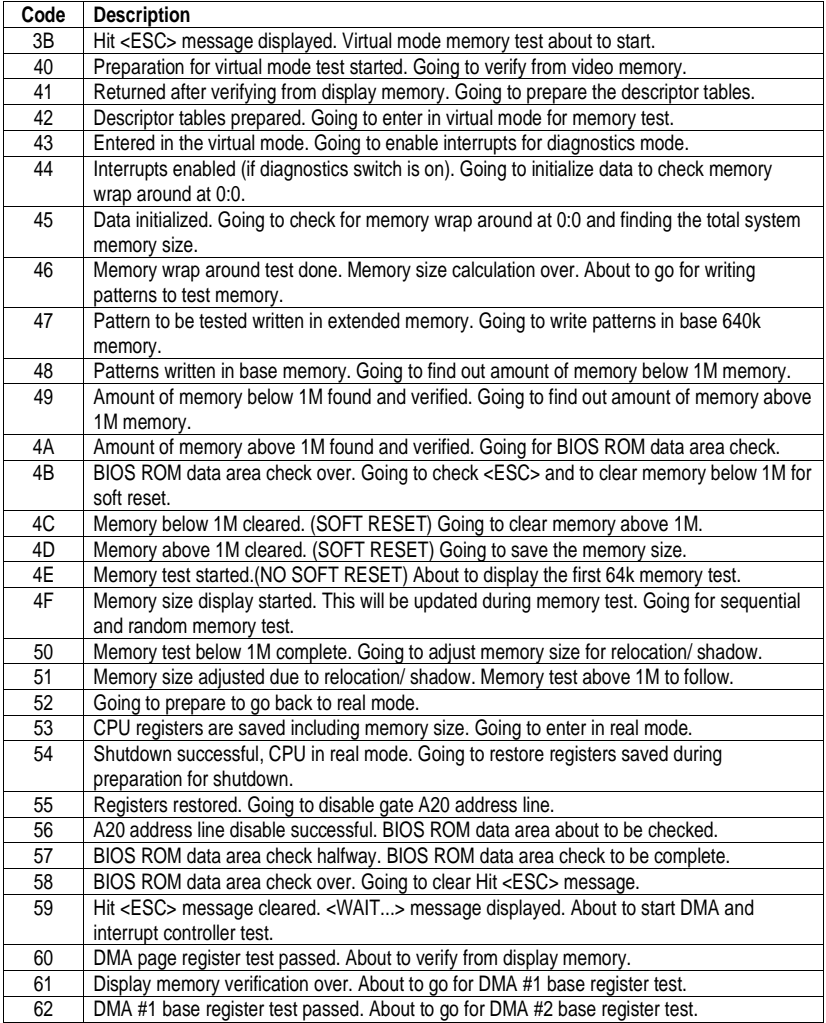

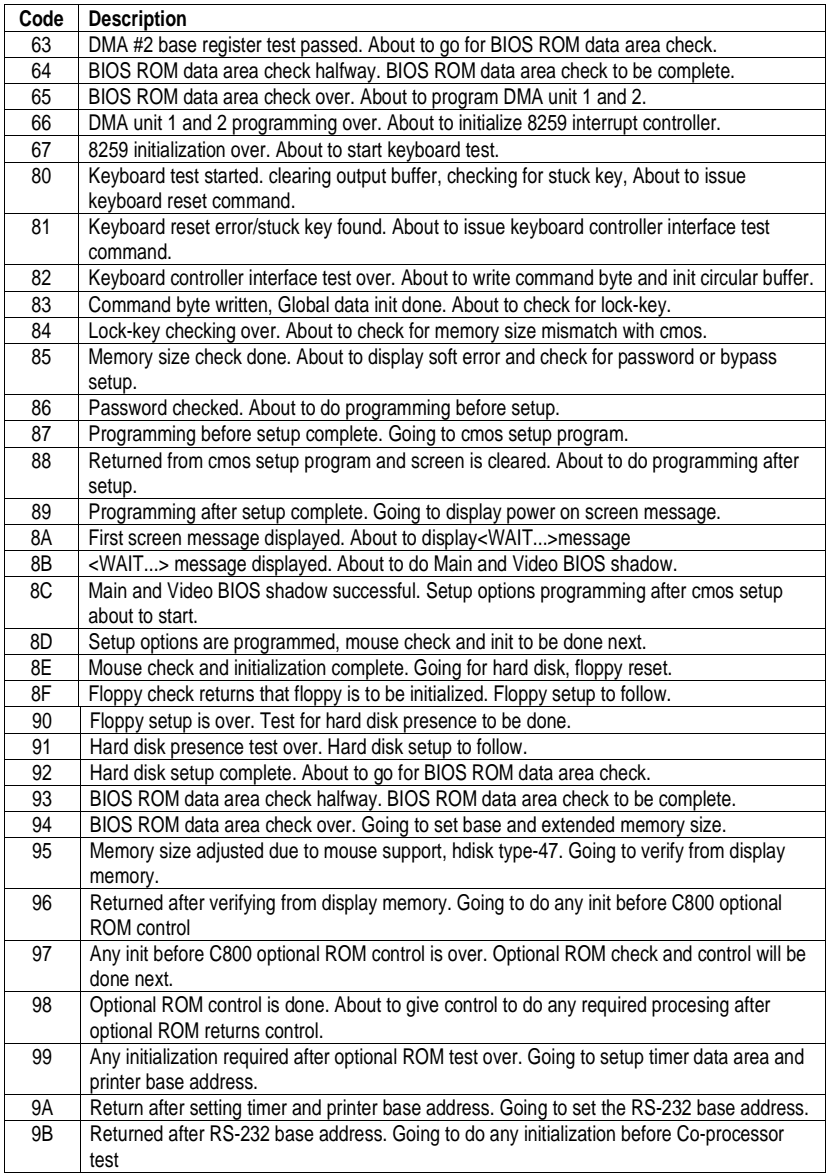

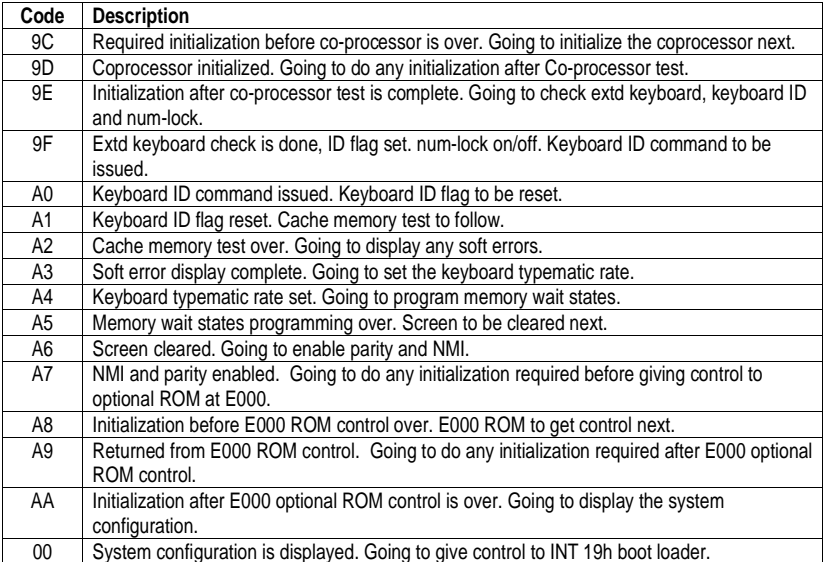

#### **Appendix**

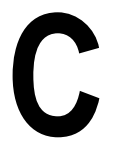

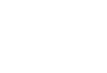

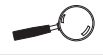

If you encounter any problems during this process, or if you have questions about the procedure, please call **Technical** Support.

# **Updating the System BIOS**

The Micronics C300 system board is designed so that the BIOS can be reprogrammed using a BIOS file. You can easily FLASH a BIOS by following the steps below:

- 1. After downloading the appropriate BIOS file from our BBS or Website, extract it to a bootable MS-DOS 6.X diskette.
- 2. Reboot your system with the MS-DOS 6.X diskette in the A: drive. To make sure a clean DOS environment is loaded, press the F5 key while "Starting MS-DOS" is displayed. After the system has rebooted, the cursor will appear at the  $A$ : $>$  prompt.
- 3. Now you can run the FLASH utility from the bootable floppy disk. Refer to the README.TXT file included with the BIOS update for detailed instructions.
- 4. After the update process has completed and the system reboots, verify that the new BIOS version appears on-screen. If you have problems during this process, or if you have questions about the procedure, please call Technical Support.

NOTE: If you prefer to send your system board in for the upgrade, the RMA department offers this service free of charge if your system board is under warranty.

#### **Limited Warranty Appendix**

**D**

Except as described below, Diamond warrants the products to be free from defects in material and workmanship in normal use for a period of one (1) year from date of purchase. Should any product fail to perform according to this warranty at any time during the warranty period, except as provided below, Diamond or its authorized service centers will, at Diamond's option, repair or replace the product at no additional charge.

The warranty does not cover loss or damage which occurs in shipment or which is due to: (1) improper installation or maintenance, misuse, neglect or any cause other than ordinary commercial application, including without limitation, accidents or acts of God; (2) adjustment, repair, or modification by other than a Diamond authorized service center; (3) improper environment, excessive or inadequate heating or air conditioning, or electrical power failures, surges or other irregularities; (4) any statement about the product other than those set forth in this warranty; or (5) nonconformity to models or samples shown to the purchaser. Any models or samples were for the sole purpose of suggesting the character of the product and are not intended to form the basis of the bargain.

A receipt or copy of the invoice with the date of purchase from a Diamond reseller is required before any warranty service can be rendered. Service can be obtained by calling Diamond for a Return Merchandise Authorization (RMA) Number.

The RMA Number should be prominently displayed on the outside of the shipping carton of the returned product. Returned product should be shipped prepaid or hand carried to Diamond. The purchaser assumes risk of loss or damage in transit, and unless otherwise agreed to in writing by Diamond, will pay inbound shipping charges.

The exclusive remedy of the purchaser under this warranty above will be repair or replace at Diamond's option, but if for

any reason that remedy should fail of its essential purpose, the exclusive remedy of the purchaser shall then be actual damages up to amounts paid for the defective product by the purchaser. This limited warranty shall be deemed to "fail of its essential purpose" if, after repeated efforts, Diamond is unable to make the product operate as warranted. Diamond's liability for damages to the purchaser for any cause whatsoever; regardless of the form of action and whether in contract or in tort, shall be limited to the purchase price in effect when the cause of action arose for the product that is the basis of the claim.

Diamond will not be liable for any lost profits or any indirect, special incidental or consequential damages in connection with the product, even if Diamond has been advised of the possibility of such damages.

Diamond makes no warranties or representations as to performance of products or as to service to distributor or to any person, except as set forth in Diamond; limited warranty accompanying delivery of product.

Diamond disclaims all other warranties whether oral, written, expressed, or implied, including without limitation, the warranties of design, merchantability, or fitness for a particular purpose, if applicable, or arising from a course of dealing, usage or trade practice.

# **Non-Warranty Service**

After the one year warranty service is no longer in effect, repair service is still available for Diamond products. For more information, contact Diamond's RMA department at (800) 468-5846.
# **FCC Statement**

This equipment has been tested and found to comply within the limits for a Class B digital device, pursuant to Part 15 of the FCC Rules. These limits are designed to provide reasonable protection against harmful interference in a residential installation. This equipment generates, uses and can radiate radio frequency energy and, if not used in accordance with the instructions, may cause harmful interference to radio communications. Interference to radio or television reception can be determined by turning the equipment off and on. You are encouraged to try to correct the interference by one or more of the following measures:

- **▲** Reorient the receiving antenna.
- ▲ Increase the separation between the equipment and the receiver.
- $\triangle$  Connect the equipment into an outlet on a circuit different from that to which the receiver is connected.
- ▲ Consult your dealer or an experienced radio/TV technician for help.

To meet FCC requirements, shielded cables are required.

*NOTE: Changes or modifications not expressly approved by Diamond could void your authority to operate the equipment.*

# **Glossary**

**16550 UART** - A high speed chip for controlling serial ports. Although unnecessary for a mouse, it is required for modems that are 14,400 baud or faster.

**AGP** - Accelerated Graphics Port. A faster bus than the current 33MHz PCI bus, which will connect the graphics controller to system memory through the chipset.

**Asynchronous** - Operations that do not require the clocks of communicating devices to be coordinated. See Synchronous.

**ATX** - A system board size measuring approximately 12" x 9.6".

**Bidirectional Parallel Port** - A type of parallel port that can send and receive information.

**BIOS** - An Acronym for Basic Input/ Output System. Configures the system board and provides hardware information to the operating system.

**Bit** - A contraction of Binary digit. The smallest unit of information in a binary number system. A bit represents a choice between either zero or one.

**Boot** - To start up the computer and load the operating system software. See cold boot and warm boot.

**Buffered DIMMs** - The 168-pin buffered DIMM modules use buffer logic chips on their control lines to reduce loading on the system board. This buffering action increases the maximum

number of modules on the same system board. The buffered DIMMs come with standard DRAM chips for either 5V or 3.3V operation.

**Bus** - A group of electronic paths used to send data between parts of the system. On a system board, the bus connects the peripheral cards with the microprocessor via the expansion slots.

**Bus Mastering** - The ability of a peripheral card to control the bus without requiring intervention of the CPU.

**Byte** - A group of adjacent bits treated as a unit. Eight bits are typically considered one byte. Also called a character.

**Cache** - A process where information is copied from the slower memory (DRAM) to the faster memory (SRAM). Information that is likely to be read or edited is stored in the cache providing significant performance increases.

**Cache Hit** - The percentage of request for data from memory that can be served from the cache.

**Cache Miss** - A memory access which cannot be supplied from cache.

**Cold Boot** - Starting the computer by turning on the power or pressing the RESET button. A cold boot makes the processor execute all of the diagnostics. See boot and warm boot.

**CPU** - An acronym for Central Processing Unit. A CPU performs arithmetic calculations, makes logical decisions, and directs the operation of the computer in conjunction with the operating system.

**DIMM** - An acronym for Dual Inline Memory Module. A small printed circuit board containing memory chips.

**Disk Drive** - A hardware device which provides for the storage of data on diskettes or hard metal disks that have a magnetic coating. A disk drive functions by spinning at high speed while moving a device called the read/write head across the disk's surface in order to read or write data in magnetic code.

**DRAM** - An acronym for Dynamic Random Access Memory. A type of memory chip that only keeps its memory if supplied with regular clock pulses and a chance to regularly refresh its data. It is slower and more cost effective than SRAM. See SRAM.

**ECC** - An acronym for Error Checking and Correction. ECC is logic designed to correct memory errors. The number of errors that can be corrected depends upon the algorithms used, and the number of error correction bits (non-data bits) present.

**ECP** - An acronym for Expanded Capabilities Port. A standard set by Hewlett Packard and Microsoft Corporation to expand the capabilities of the parallel port.

**EDO Memory** - An acronym for Extended Data Out. A DRAM performance feature that permits multiple bit of data in a single row to be accessed quickly.

**EPP** - An acronym for Enhanced Parallel Port. A standard which increases the capabilities of the parallel port.

**EPROM** - Acronym for Erasable Programmable Read Only Memory. A type of ROM chip that can be programmed with relatively simple tools that will retain its data until erased. It can only be erased by exposing the circuitry in the chip to ultraviolet light. See also Flash ROM

**Flash ROM** - A type of ROM chip that will retain its data until erased. It can be erased or reprogrammed by supplying it with +12V of voltage. See ROM and EPROM.

**Gigabyte** - A disk storage capacity measurement. Approximately one thousand megabytes or 1,073,741,824 bytes.

**IDE** - An acronym for Integrated Device Electronics. A standard for communicating between a hard drive and a computer.

**Internal Cache** - Cache which is built into the CPU. See Cache.

**ISA** - An acronym for Industry Standard Architecture. A well-established bus standard that originated with the IBM AT. See *PCI and VESA Local Bus.*

**LM78** - The LM78 is a highly integrated Data Acquisition system for hardware monitoring of servers, personal computers or virtually any microprocessor based system. In a PC, the LM78 can be used to monitor temperatures, power supply voltages and fan speeds.

**NS** - An acronym for Nanosecond. One billionth of a second. Measure of the access time of RAM.

**Parallel** - A form of data transmission in which the data is sent one byte at a time over several wires that each carry one byte. In parallel transmission, all the bytes arrive simultaneously, as opposed to serial transmission in which bits arrive one by one.

**Parallel Port** - A connection for a printer or similar peripheral. Generally, parallel ports are output only. See Bidirectional Parallel Port and ECP.

**Parity** - Logic that detects the presence of an error in memory. Generally, a single parity bit is used for each byte (8 bits) of data. The most commonly used forms of parity are even parity, odd parity and checksums.

**PCI** - An acronym for Peripheral Component Interconnect. A high performance 32-bit or 64-bit bus developed by Intel Corporation. PCI is designed to be independent of the hardware architecture to ensure compatibility with future computer systems. See *VESA Local Bus and ISA.*

**Pentium** - A high performance 64-bit CISC processor designed and manufactured by Intel Corporation.

**Pipeline** - In DRAMs and SRAMs, a method for increasing the performance using multistage circuitry to stack or save data while new data is being accessed.

**Plug and Play** - A standard developed to ensure easy installation of peripherals. Theoretically, a newly installed card will automatically configure itself and work properly without requiring jumper configuration or device drivers.

**POST** - An acronym for Power On Self Test. A diagnostic program that is run whenever the system is cold booted.

**RAM** - An acronym for Random Access Memory. A type of memory that is used as the "working memory" of a computer system. See DRAM and SRAM.

**ROM** - An acronym for Read Only Memory. A type of memory that retains its data without requiring power. Once written, it cannot be modified. See EPROM and Flash ROM.

**Serial Port** - A communications port used to connect peripherals such as modems and mice.

**Setup** - A program that allows you to make changes to the system configuration.

**Shadow RAM** - A technique used to load a duplicate copy of BIOS from slower ROM into faster RAM. This enhances system performance because it provides higher access speed to the BIOS.

**SIMM -** An acronym for Standard Inline Memory Module. A small printed circuit board containing memory chips.

**SDRAM** - An acronym for Synchronous Dynamic Random Access Memory or Synchronous DRAM. A DRAM designed to deliver bursts of data at very high speed using automatic addressing, multiple page interleaving and a synchronous (or clocked) interface.

**Synchronous Cache** - A type of cache that uses a clock signal to latch the inputs and the data output. This structure spreads the cache access across two or three cycles while maintaining a bandwidth of one access per cycle. Improves performance by 5-10%.

**Unbuffered DIMMs** - The unbuffered DIMM modules do not use any buffer logic chips, thus achieving faster operation due to the elimination of the propagation delay of the logic buffer. This increase in speed comes at the cost of reducing the maximum number of modules on the same system board.

**USB** - An acronym for Universal Serial Bus. The simple and flexible way to connect devices to your desktop or notebook PC. USB allows virtually unlimited PC expansion with no more hassles over add-in cards, dip switches, jumper cables, software drivers, IRQ settings, DMA channels and I/O addresses. With USB, you can attach and detach peripherals without opening the computer or even shutting it down.

**VESA** - An acronym for Video Electronics and Standards Association.

**VESA Local Bus (VL-Bus)** - A high performance bus designed by VESA. A 32-bit version of the ISA bus which operates at the speed of the computer's CPU. See *PCI and ISA.*

**VRM** - Voltage Regulator Module. Supplies CPU specific voltages for the Secondary CPU.

**Warm Boot** - Restarting the system by simultaneously pressing the  $\langle Ctr\rangle$ , <Alt> and <Delete> keys.

**Write-Back Cache** - Upon a cache hit, the cache is updated and the main memory is not affected. Upon a cache miss, only the main memory is updated.

# **Index**

# **B**

Battery Disposal - 58 POST Messages - 61 BIOS Configuration - 29 Setup - 29 Bulletin Board System (BBS) - 62

# **C**

Configuring the Micronics C300- 11 Connector and Jumper Settings - 13 CPU Box Version - 25 Installation - 22 Overview 24 Retention Mechanism - 21

#### **D**

Diagram (Micronics C300) - 12

#### **E**

Extended Data Out (EDO) Memory - 15, 17 Environmental Specifications - 57 Error Checking (ECC) - 15, 17

### **H**

Help Bulletin Board System (BBS) - 60 Telephone Numbers - 60

Troubleshooting - 61

#### **I**

Installation CPU - 22 Installing the Micronics C300 - 15 AGP Peripheral Card - 28 ISA Peripheral Card - 27 PCI Peripheral Card - 26 Quick Installation - 9

### **J**

Jumper Settings - 13

#### **M**

Micronics C300 System Board Diagram - 12 Memory Configurations - 18 Installing - 20 Removing - 20 Supported - 15, 17

## **O**

Online Services - 60

#### **P**

POST Messages - 61

# **S**

Specifications - 55 System BIOS - 29, 67

#### $\equiv$ **T**

Technical Specifications - 55 Technical Support - 59 Troubleshooting - 61

# **U**

Updating the System BIOS - 67 Utility Programs - 29

#### $\equiv$ **W**

World Wide Web - 60

 $\equiv$